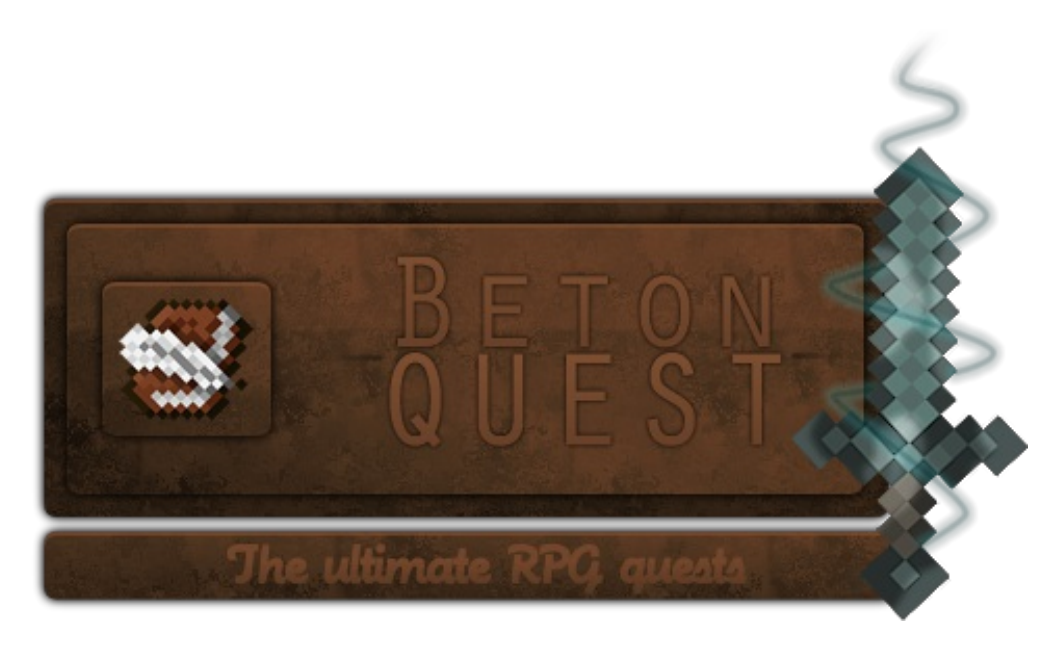

#### **Documentation for 1.10-dev#214 version**

BetonQuest is advanced and powerful quests plugin. It offers RPG-style conversations with NPCs and a very flexible quest system. Instead of being limited to creating "quest" objects with taking requirements and rewards upon completion, BetonQuest allows you to freely define what should happen (events), if it should happen (conditions) and what needs to be done for it to happen (objectives). Your quests don't have to look like "kill, bring, get reward": you can create multi-threaded stories, narrated with NPC conversations, with multiple endings affecting the player's gameplay in many ways.

#### **Features**

- Minecraft **1.9**, **1.10** and **1.11** support
- **Multiple choice conversations** with NPCs using an inventory GUI
- Powerful event system: anything you want can happen anywhere in a quest
- Even more **powerful condition system**: you can limit whenever something should (or shouldn't) happen
- **Journal** in a book
- **Backpack** for quest items
- Advanced item handling which considers even text in books
- **Party system** allowing for creation of group quests
- Ability to create various **reputation systems** (points)
- Firing events for a players when they enter specified area (global locations)
- Daily quests or repeatable reward collection ( delay objective)
- Variables in conversations let the NPC tell how much more wood he needs!
- Quests can be organized into distributable packages
- **Citizens2** NPC support
- Integrated with [BetonLangAPI](https://github.com/Co0sh/BetonLangAPI) [Citizens](https://dev.bukkit.org/bukkit-plugins/citizens/), [Denizen](https://dev.bukkit.org/bukkit-plugins/denizen/), [EffectLib](https://dev.bukkit.org/bukkit-plugins/effectlib/), [Heroes](https://dev.bukkit.org/bukkit-plugins/heroes/), [HolographicDisplays](https://dev.bukkit.org/bukkit-plugins/holographic-displays/), [LegendQuest](https://dev.bukkit.org/bukkit-plugins/legendquest/), [Magic](https://dev.bukkit.org/bukkit-plugins/magic/), [McMMO,](https://dev.bukkit.org/bukkit-plugins/mcmmo/) [MythicMobs](https://dev.bukkit.org/bukkit-plugins/mythicmobs/), [PlaceholderAPI](https://www.spigotmc.org/resources/placeholderapi.6245/), [PlayerPoints](https://dev.bukkit.org/bukkit-plugins/playerpoints/), [Quests,](https://dev.bukkit.org/bukkit-plugins/quests/) [RacesAndClasses](https://dev.bukkit.org/bukkit-plugins/racesandclasses/), [Shopkeepers](https://dev.bukkit.org/bukkit-plugins/shopkeepers/), [SkillAPI](https://dev.bukkit.org/bukkit-plugins/skillapi/), [Skript](https://dev.bukkit.org/bukkit-plugins/skript/), [Vault](https://dev.bukkit.org/bukkit-plugins/vault/), [WorldEdit](https://dev.bukkit.org/bukkit-plugins/worldedit/) and [WorldGuard](https://dev.bukkit.org/bukkit-plugins/worldguard/)
- Multiple languages and easy translating
- API for creating your own events, conditions and objectives
- SQLite and **MySQL** support
- Last but not least, an **active, open source** project with development builds available

### **Overview**

Imagine you have a conversation with an NPC. You can choose from multiple options, and the NPC will react differently, for example he will tell you to cut some trees when asked for a job. If you tell him that you accept his offer, an event will be fired. It will start an objective for getting wood. It will also "tag" you as someone who started the quest. From now on the NPC will check for that tag, and use different options in the conversation, for example telling you to hurry up.

When you complete the objective (by breaking wood blocks), the objective will fire another event. This one will "tag" you as someone who collected the wood. When you go back to the NPC and tell him about it, he will check (using a condition) if you actually have the wood in your inventory. If so, he will fire another event, giving you the reward.

There was no single"quest" object. This was only a conversation, which was firing events and checking conditions. The objective also wasn't a "quest" - it only added a tag when you collected the wood, nothing more. It could not exist on it's own. The same conversation on the other hand could start some other quests afterwards (for example mining some ore), so it's also not a "quest".

Don't be disappointed by my examples of getting wood and mining ore. These were only simplifications, so it's easier to explain the system. BetonQuest is capable of much more. You can add entries to player's journal based on the quests he's doing like in Morrowind, the conversations can be as multi-threaded as in Baldur's Gate and quests can be started by entering specific location like in Skyrim. You can create reputation systems, unique quest items, books that react to reading them and so on. Your quests can have multiple ways to different endings depending on players' decisions and theycan require multiple players to do something.

You don't have to use BetonQuest for quests only. Conversations with NPCs can help your players, teleports them around the map, describe server features, buy or sell stuff, give ranks etc. The only limit is your imagination!

# **Installation and Configuration**

# **Installation**

First of allyou should install Citizens plugin. You can find it on it's [dev.bukkit.org](http://dev.bukkit.org/bukkit-plugins/citizens/) page. It's not required, you can use NPCs made from clay blocks, but that would be less immersive. Download the BetonQuest plugin, place .jar file in your *plugins* folder and start the server. BetonQuest generated configuration files. If you want to use MySQL for data storage then open *config.yml* and fill your database informations. If not, just leave these fields blank, the plugin will use SQLite instead. If you don't want to use autoupdater disable it in configuration before restarting the server or reloading the plugin. When you'refinished you can reload the plugin (**/q reload**). Now tweaktheconfiguration to your liking and move on to *Quick start tutorial* chapter. You don't have to read about commands and permissions just yet, you should undestand how the plugin works first.

# **Configuration**

The configuration of BetonQuest is done mainly in *config.yml* file. All options are described here. If you don't know about some aspect of BetonQuest you can skip the explanation here. It will be repeated later, in the description of a specific feature.

#### **Do not touch "version" option!** *It may corruptyour files!*

- First is connection data for MySQL database. Fill it to use MySQL, leaveit blank(or incorrect) to use SQLite.
- Language is just translation of the plugin. Currently there are 7 available languages, English (en), Polish (pl), German (de), French (fr), Spanish (es), Chinese (cn) and Dutch (nl).
- $\bullet$  update section controls the updater. It has the following settings:
	- $\circ$  enable option is set to true by default and it controls if the plugin should do anything update-related.
	- download\_bugfixes controls if BetonQuestshould automatically update bugfixversions (like*1.7.3->1.7.4* or*1.8.1->1.8.3*).
		- These versions **do not** change how the plugin works, they only fix bugs, so it's good to set it to true .
	- $\circ$  notify new release option is responsible for displaying a notification at startup about new releases (like *1.7.6->1.8*).

These can change how the plugin works by introducing new features and changing existing ones, so they won't be downloaded automatically. You can use /q update when you're ready.

- $\circ$  If you're using a development version, there will be a third setting here, notify dev build . This is the same as notify new release but it checks the development builds instead. There are no specific version checking here, so if the found dev number is higher, it will appear. You download development builds on your own responsibility.
- default journal slot is a number of slot where the journal will appear after using /journal command.
- max npc distance is a distance you need to walk away from the NPC for the conversation to end (in case of using chat-based conversation interface).
- default conversation IO is a conversation interface. simple is a conversation in chat, tellraw is an extension to provide clickable options and chest is a conversation in inventory window. Other plugins can add additional IO types.
- display chat after conversation this will prevent all chat messages from displaying during a conversation and it will show them once it's finished.
- combat delay is a delay (in seconds) the player must wait before he can start the conversation after combat.
- notify pullback will display a message every time the player is pulled back by the stop option in conversations (in case of chat-based conversations). It notifies players that they are in a conversation and the pullback is not some kind of a bug.
- default package is a name of the package that should be used when you don't specify package in /q command. It's for your convenience.
- remove items after respawn option should be turned on if you don't use "keepInventory" gamerule. It prevents other plugins from duplicating quest items after death. When the player dies, his quest items are removed from drops and stored in the backpack, but some plugins may

tryto restore all items to the player (forexample WorldGuard custom flag keep-inventory). That's why BetonQuest removes the quest items that are in player's inventory after he respawns again, to be sure they were not readded. The "keepInventory" gamerule however works differently - the items are never dropped, so they cannot be added to backpack. Removing them from the inventory would destroy them forever. Sadly, Bukkit does not allow for gamerule checking, so it's up to you to decide. Once again: if you have "keepInventory" gamerule true, this setting has to be false, and vice versa.

- quest\_items\_unbreakable controlls whenever quest items can be broken by usage. It was used in the past, when unbreakable tag couldn't be added to items. You can now turn it off and make your quest items unbreakable by vanilla means.
- Sounds define what sounds will be played on these occasions:
	- $\circ$  start and end refer to starting/ending conversations
	- o journal is just updating journal
	- $\circ$  update is played when there's a changelog file, to draw your attention
	- $\circ$  full can be played when the player uses /j command but his inventory is full. List of all possible sounds can be found [here](https://hub.spigotmc.org/javadocs/spigot/org/bukkit/Sound.html).
- cmd\_blacklist is a list of commands that can't be used while in conversation. Remember that you can type here only single words (command names)!
- hook controls compatibility with other plugins. Here you can turn off each hook.
- journal controls various settings of the journal:
	- $\circ$  chars per page is a number of characters before a page break. If you set it too high, the text on a journal page can overflow, becoming invisible.
	- one\_entry\_per\_page will make each entry take a single page. Note that it won't expand to other pages even if it overflows, so keep your entries short.
	- o reversed order controls the chronological order of entries in the journal. By default the entries are ordered from newest to oldest. You can reverse it, but it will force players to click through a lot of pages to get to the latest entry.
	- $\circ$  hide\_date hides the date of each entry. Set it to true if you don't want this functionality.
	- $\circ$  full main page makes the main page take always a full page. If you display a lot of information you should probably make this true. If you use main page only for small notifications, set it to false, so the entries can follow immediately.
- journal\_colors controls the colors used in the journal. It takes color codes without the & character.
	- date.day is a day number
	- date.hour is a hour number
	- $\circ$  line is a delimiter between entries
	- $\circ$  text is the text of the entry
- conversation\_colors controls thecolors of theconversation. It takes color [names](https://hub.spigotmc.org/javadocs/spigot/org/bukkit/ChatColor.html). Ifyou want to add a font style (bold, italic etc.) you can add it after a comma.
	- npc is the name of the NPC
	- player is the name of the player
	- text is the NPC's text
	- $\circ$  answer is the text of player's answer (after choosing it)
	- $\circ$  number is the option number
	- $\circ$  option is the text of an option
- date format is the Java date format used in journal dates. It needs to have a space between the day and hour.
- effectlib npc effect is just a configuration of the NPC effect for EffectLib plugin. It affects the particles around BetonQuest/Citizens NPC only if you have it installed.
- debug is responsible for logging plugin's activity to *debug.log* file in *logs* directory. You shouldn't turn this on as it can slow your server down. However if you experience any errors turn this on, let the plugin gather the data and send logs to the developer. Note that first run of the plugin will be logged anyway, just as a precaution.

# **Updating**

The updating process is safe and easy. After updating to a new version (manually or automatically) configuration

files and database will be automatically backed up to a zip file so you never lose all your work due to an error. Then configuration will be converted to a new version. At the end the localization will be updated with new languages and the *changelog.txt* file will be created for you.

When you enter the server BetonQuest will alert you about changes and ask you to read changelog.txt file located in plugin's main directory. This wayyou will be always up to date with everychanges made by new versions.

All next versions of BetonQuest should have full compatibility with your current version of the plugin and server. This means that after updating the plugin should work exactly the same way as it did before (except for bugs). The changes will be visible only in configuration format or new features. (For example in 1.5 inverting conditions was done by adding --inverted argument to the instruction. It was changed to the current format (with exclamation marks before the condition name) in 1.6 version. The plugin had updated the configuration files automaticly when switching to the new version, the only problem the user had was getting used to the new (better) way of negating conditions).

If there were any unexpected errors during an update process just download previous version, restore your configs from backup and disable autoupdating feature. Don't forget to post your error so I can fix it!

### **Backups**

Every time the plugin updates the configuration there is a backup created. This is especially important if you use development versions, as they may be unstable. You can also create a backup manually by running **/g backup** command. It needs to be run from console on empty server, because it heavily uses the database.

You can find your backups in *backup* directory in plugin's folder. They are .zip files containing all your configuration and *database-backup.yml* file, which - as the name says - is your database backup. If you want to replace your configuration with an older backup just delete all the files (except backups and logs) and replace them with the files from .zip file.

If you want your database loaded you should also place *database-backup.yml* file in plugin's directory. When the plugin sees this file while enabling, it will backup the current database and load all data from that file to the database. You can find a backup of old database in *backups* folder, so if you ever need to load it back, just rename it to *database-backup.yml* and place it back in main plugin's directory. Note that *database-backup.yml* file will be deleted after loading, so it doesn't replace your database on next plugin start.

# **Migrating database from SQLite to MySQL and back**

Follow these few simple steps to migrate your database easily:

- 1. Create a backup with **/q backup** command.
- 2. Extract database backup from it.
- 3. Turn your server off.
- 4. Place the *database-backup.yml* file inside plugin's directory.
- 5. Edit in configuration which database type you want to use (correct credentials for MySQL, incorrect or empty for SQLite).
- 6. Start the server.
- 7. Check for errors.
- 8. If there are no errors, enjoy your migrated database.
- 9. If there are anyerrors, post them to the developer or tryto fixthem ifyou know how.

# **Commands and permissions**

# **Commands**

- **/j** gives the journal
- **/backpack** opens the backpack
- **/q** lists all available admin commands
- **/q reload** reloads the plugin
- **/q objectives{playerName} [list/add/del/complete] [instruction]** shows player's currently active objectives
- **/q tags{playerName} [list/add/del] [tag]** lists all player's tags
- **/q points{playerName} [list/add/del] [category] [amount]** lists all player's points in allcategories
- **/q journal {playerName} [list/add/del] [package.pointer] [date]** lists
- **/q event {playerName} {package.eventID}** fires an event for the player
- **•** /q condition {playerName} {package.conditionID} shows if the player meet specified condition or not
- /q item {package.itemID} creates an item based on what you're holding in hand
- /q give {package.itemID} gives you an item defined in the configuration
- **/q config {set/add/read} {path} [value]** sets, adds or reads values from configuration
- **/q purge{playerName}** deletes all player's data from the database
- **•** /q rename {tag/point/objective/entry} {oldName} {newName} renames all specified things in the database
- /q delete {tag/point/objective/entry} {name} deletes all specified things in the database
- /**q** backup creates a backup of configuration files and database
- /q update updates the plugin to the newest release available. If you want to update to a development version instead, add --dev argument at the end of the command.
- /q create {package}: creates new package with given name, filled with default quest
- **•** /q vector {packname.variable} {newvariable}: calculates the vector from first location variable to you position and saves it as second variable
- **/questlang {lang}** changes thelanguagefor the player (and globallyif used from console). default language will use the language defined in *config.yml*.

# **Aliases**

- **/j**: bj, journal, bjournal, betonjournal, betonquestjournal
- **/backpack**: b, bb, bbackpack, betonbackpack, betonquestbackpack
- **/q**: bq, bquest, bquests, betonquest, betonquests, quest, quests
	- **objective**: o, objectives
	- **tag**: t, tags
	- **point**: p, points
	- **event**:e,events
	- **condition**: c, conditions
	- **journal**: j, journals
	- **item**: i, items
	- **give**: g
	- **rename**: r
	- **delete**: d, del
	- **create**: package
- **/questlang**: ql

# **Permissions**

- **betonquest.admin** allows using admin commands (/q ...) and creating an NPC from blocks
- **betonquest.journal** allows using /j command (default for players)
- **betonquest.backpack** allows using /backpack command (default for players)
- **betonquest.conversation** allows talking with NPCs (default for players)
- **betonquest.language** allows changing the language (default for players)

Don't give **betonquest.admin** permission to peopleyou don't fullytrust. Theycan use**/q config** command to add a command event, and this wayexecute anycommand as theconsole. This might be dangerous.

### **Main command details**

Reloading loads all data from configuration, but not everything is updated. Player's data isn't touched to avoid lags made by database saving. The database is also the same, you will have to reload/restart the whole server for the database to change.

Tags subcommand allows you to easily list and modify tags. ' /q tags Beton ' would list tags for player Beton. ' /q tags Beton add test ' would add "test" tag for that player, and ' /q tags Beton del test ' would removeit.

Points subcommand is similar - listing points is done the same way. Adding points to a category looks like that: ' /q points Beton add reputation 20 ' (adding 20 points to "reputation"category). You can also subtract points with negative amounts. Removing the whole point category can be achieved by ' /q points Beton del reputation '.

Journal subcommand works in the same way as those two above. Adding and removing looks like /q journal Beton add default.wood started (or del ), and you can also specify the date of entry when adding it, by appending date written like this:  $23.04.2014$   $16:52$  at the end of the command. Note that there is character instead of space!

Objective subcommand allows you to list all active objectives (shown as their labels) of the player. It can also directly add or cancel objectives using instruction strings. You can also complete the objective for the player using complete argument - it will run all events and remove the objective.

Running events for online players can be done with event argument: ' /q event Beton give\_emeralds ' would run "give\_emeralds" for player Beton (if he's online) from default package(not necessarily"default" but rather the default one specified in *config.yml*). If you want to run a static event, replace player's name with - .

There is also condition argument for checking conditions, for example' /q condition Beton has\_food'. Events and conditions need to be defined in their files, this command doesn't accept raw instructions. You can skip package name, the plugin will assume you're reffering to package specified in default package option in *config.yml* file.

If you need to create for example "Nettlebane" quest item, just hold it in your hand and type'/q item nettlebane'. It will copy the item you're holding into the *items.yml* file and save it there with the name you specified (in this case "nettlebane"). You can skip the package name here as well.

The'  $/q$  give package.item' command will simply give you specified item.

Config subcommand is used to modify or display values in configuration files. set option replaces the value with what you typed, add simply adds your string to the existing value. (Note on spaces: by default the plugin won't insert a space between existing and added value. You can however achieve that by prefixing the string with \_ character. For example: existing string is objective location, and you want to add 100;200;300;world;10. Your command will look like /q config add default.events.loc obj 100;200;300;world;10 ). read option allows you to display config value without modifying it.

Path in this command is like an address of the value. Next branches are separated by dots. For example language setting in main configuration has path config. language, and a text in "bye" player option in default quest has path default.conversations.innkeeper.player\_options.bye.text

You can purge specific player with ' /q purge Beton ' command, where Beton is the name of the player. To purge the entire database at once simply change the prefix in *config.yml* or delete *database.db* file.

Delete command (' /q delete ') allows you to delete from the database every tag, point, objective or journal entry with specified name.

Rename command (' /q rename ') allows you to rename every tag, point, objective or journal entry in the database. In case of an objective it will also rename the objective in *objectives.yml*, so it continues to work correctly.

If you want to backup your configuration and database make sure that your server is empty (this process requires all data to be saved to database -> all players offline) and run ' /q backup ' command. You will get a zip file containing all your data, ready to be unzipped for restoring the plugin.

Update command (' /q update ') will try to download the newest version of the plugin and save it to the update folder. This folder is then handled by Spigot to update the plugin. If you accidentally use this command but do not wish to update the plugin, you should remove BetonQuest.jar file from the plugins/update folder before restarting/reloading the server.

Using ' /q create beton ' command you will create new package named ' beton '. It will contain the default quest.

The /q vector command allows you to create vector variables from the specified in first argument location variable to your position. The result will be saved to the "vectors.{second argument}" variable.

# **Quick start tutorial**

The first thing you probably want to after installing the plugin is to check out how it's working. If you want to use inventory GUI open *config.yml* and change default\_conversation\_IO to chest ,savethefile and issue**/q reload** command on the server.

Now log in and place somewhere in the world a block of stained clay. On top of it put a head (can be a Creeper's head), and on the side of the clay block place a sign. Write this on first and second line:

[NPC] Innkeeper

Done. Now right-click on the NPC's head. The conversation should start. If it did not, check if you correctly built the NPC. Ask the Innkeeper for some quests. He will tell you to cut some trees. If you want, type /journal to get the journal and see a new entry. Now, don't try to place any wood blocks. BetonQuest will detect that and increase the number of blocks to destroy. Just go and find some trees. Cut them down and if you're in creative mode, give yourself 16 blocks of wood. Now you can return to Innkeeper and give him the wood. You will receive the reward.

# **Using events and conditions**

Now that you know how a (very) simple quest looks like time to start learning how to write something similar. Let's start with events. We won't do conversations just now, since they heavily use events and conditions, so you need to know them first. You can read complete reference to events in the *Reference* chapter. Do that now or just continue with this tutorial.

#### **Events**

Let's just open *events.yml* file inside the *default* package. At the end add a new line:

foo: message Hello world!

This is an event instruction. BetonQuest will use it to determine what type of event it is and what exactly should it do. foo is the name, message is the type and Hello world! tells the message type what it needs to display. In this case, ifyou run foo event, it will displayto you Hello world! message. Now savethefile, issue**/q reload** command and run theevent with **/q e{name} foo** command ( q is shortcut for quest , e is shortcut for event , {name} is your Minecraft name without the brackets and foo is the name of the event we've just created). It should show you white Hello world! message in the chat.

Let's create another event, more complicated one. teleport seems complicated enough. As you can read in the *Events list*, it needs a single argument, thelocation. Press F3 and check outyourcurrent location (it's shown on the left, three numbers, x, y and z ). Now add in *events.yml* another line:

bar: teleport 100;200;300;world

and replace 100 with your x coordinate, 200 with y and 300 with z . world needs to be replaced with your current world's name. Save the file, reload the plugin and run this event with a command described before. It should teleport you to the location you have specified.

Congratulations, you have just created your first events. Go ahead and do some experiments with other event types. You can find them in *Events list* chapter. Once you're done let's start learning conditions.

#### **Conditions**

Open the*conditions.yml* file and add there a new line:

```
foo: location 100;200;300;world;5
```
Can you see how we named the foo condition in the same way as the foo event? They are not connected in any way. Condition names and event names are separated, so you can give them the same name without any problems. Now let's look at the instruction string. As you can suspect, location is a type of the condition. This one means that we'll be checking if the player is near that location (you should change the location to the place where you're standing right now, so you don't have to run around the world). Note that at the end of location argument there is an additional number, 5. This is the maximum distance you can be away from the location to meet the condition. Alright, save the file and reload the plugin.

Now walk to the location you have defined in the condition. Try to stand on the exact block corresponding to that location. Issue /**q c** {name} foo command ( c is shortcut for condition ). It should show you "checking condition blah blah blah: **true**". We're focusing on that last word, **true**. This means that you're meeting the condition: you're standing withing 5 block radius of the location. Now move 2 blocks away and issue that command again. You should still be meeting thecondition. Walk 4 more blocks away and try now. Itshould show **false**. You are now outside of that 5 block radius. Get it? Great.

Now I'll show you the simplest use of those conditions. Open the *events.yml* file again, and at the end of foo instruction add conditions: foo argument. By the way, rename foo event to baz, so the names won't get confusing. Now you should have something like

baz: message Hello world! conditions:foo

Now baz event will run onlyif it meets foo condition. Reload the plugin, walk outside of the 5 blockradius and try to run baz event. Puff, nothing happens. It's because you're not meeting foo condition. Walk into the radius again and try to run that event now. It should happily display the Hello world! message.

It's very nice that we can add such conditions, but the problem is: what if you wanted to display the message only if the player is *outside*theradius? Don't worry, you don't haveto specify inverted\_location condition or anything like that. You can simply negate the condition. Negation makes the condition behave in the exact opposite way, in this caseit foo will be met onlyif the player is outside of the 5 blockradius, and it won't be met if he's inside. Open the events.yml and add an exclamation mark before the foo condition, so it looks like

baz: message Hello world! conditions:!foo

This means "display message Hello world! if the foo condition is *not met*". Savethefile, reload the plugin and run the event inside and outside of the radius to see how it works.

#### **Basic tags**

Now that you know how to use events and conditions I'll show you what tags are. Create new events:

add beton tag: tag add beton del beton tag: tag del beton

It's a good practice to give your events names that describe what they are doing. Imagine you have 100 events, foo24, bar65, baz12 etc. You would get lost pretty quickly. So, add beton tag event here simply adds beton tag to the player, del beton tag removes it. Save the file, reload the plugin and run this event. Nothing happens... or does it?Issue**/q t {name}**command ( t is shortcut for tags ). Itshould show you a list with few entries. Right now focus on default.beton, the rest are used by the default quest for Innkeeper. Alright, default is the name of the package in which the tag is, and beton is the name of the tag, as defined in add beton tag event. Now run del beton tag event. Guess what, default.beton disappeared from the list! And that's it, you know how to add and remove tags. Pretty useless.

Nothing could be more wrong. Tags are one the most powerful things in BetonQuest. They just need to be used with tag condition. Open *conditions.yml* and add

line. As you can imagine, tag is the type of a condition (the same as tag event, but these are not the same things - one is an event, the other one is a condition) and beton is the name of the tag. You don't have to specify default.beton , butyou can ifyou want. Now save, reload and checkit with a command. Itshould show **false**, since you have removed the tag with del beton tag event. Add it again with add beton tag event and check the has\_beton\_tag condition again. Now it willshow **true**.

Now you probably understand how powerful this system is. You could for example set a tag on the first time the player talks with an NPC, and if the NPC sees that tag next time they talk, he will tell something different, like "welcome back".

### **Creating objectives**

Time to write some objectives! Open the *objectives.yml* file and add a new line:

kill creepers: mobkill creeper 3 events:bar conditions:has beton tag

Now let's analyze it. kill\_creepers is a name of the objective. mobkill is a type. In this case, to complete the objective the player will have to kill some mobs. creeper is a type of the mob, so we know that these mobs will have to be Creepers. 3 is the amount. It means that the player has to kill 3 Creepers. events:bar means than once the player kills those Creepers, the bar event will be run (it's the teleportation event).

conditions: has beton tag tells us that the player will have to have beton tag while killing Creepers to complete the objective. Saveit, reload the plugin and issue**/q o {name} add kill\_creepers**command ( o is for objective , add tells the plugin to add an objective).

Now you can checkifyou actually havethis objective with **/q o {name}**command, it willshow you allyour active objectives. It should show default.kill\_creepers . Alright, remove (yes, remove!) the beton tag from you and find some Creepers to kill. Once you killes 3 of them you will notice that nothing happened. It's because has beton tag condtion is not met, so the objective does not count your progress. Now add the tag again and kill another Creepers. When the third is dead you should be teleported to the location defined in bar event.

Congratulations, now you know how to use objectives. You should experiment with other types now,since objectives will be used very often in your quests. Onceyou're donecheck out the *Writing your firstconversation* chapter to use your knowledge to write your fisrt conversation.

# **Writing your first conversation**

Now that you have seen BetonQuest in action and understood events, conditions and objectives, it's time for writing your first conversation. There's a *conversations* directory inside the default package. It contains a single file, *innkeeper.yml*. This is the conversation with Innkeeper, the one who asks you to cut some trees. Open it, we'll use that for reference. Now create a new file, let's say *miner.yml*. Now type (don't copy-paste it, you'll learn better while typing) that into the file:

```
quester: Miner
first: greeting
NPC_options:
  greeting:
    text: Hi there, traveler!
```
It's the most basic conversation possible. The NPC named Miner upon starting the conversation will use greeting option, which means he will say Hi there, traveler! . Then the conversation will end, because there are no player options defined.

Now you need to link the conversation with an NPC. You do that in the *main.yml* file. Open it now. As you can see, *inkeeper.yml* conversation is linked to Innkeeper word. It's the one you have put on the sign, remember? Now, add another line under the Innkeeper: Miner: miner.yml, save the file and reload the server. This will link our new conversation with the NPC named "Miner". Construct a new NPC on theserver, give him a sign with "Miner" name

and click on the head.

Guess what, the conversation finished right after it started. The Miner just said Hi there, traveler!, as expected. Now go to the conversation file and edit it (again, manually, no copy-paste!) so the options look like this:

```
NPC_options:
  greeting:
    text: Hi there, traveler!
    pointers: hello, bye
player_options:
  hello:
    text: Hello!
  bye:
    text: I need to go, sorry.
```
When you save the file, reload the plugin and start the conversation again you will notice that there are two options for you to choose: Hello! and I need to go, sorry. Choosing any of them will end the conversation, because these options did not specify any pointers.

Now add a new NPC option, forexample weather with text Nice weather. and make hello player option point to it. When you save&reload, the Miner should say Nice weather. when you tell him Hello! . I think you get how it works.

```
NPC_options:
  greeting:
    text: Hi there, traveler!
    pointers: hello, bye
  weather:
    text: Nice weather.
player_options:
  hello:
    text: Hello!
    pointer: weather
  bye:
    text: I need to go, sorry.
```
Now, every time you talk to the Miner, he will say the same thing. It would be nice if the second time you talk to him he knew your name. We can do that with tags. Define a meet\_miner event and has\_met\_miner condition. When you talk to the Miner for the first time, he will check if you have met him. If not, he will meet you (with that event) and next time you talk, the condition will be passed and he will use your name.

Now, rename greeting NPC option to first greeting . Add meet miner event and negated has met miner condition (negated because this option should only show if the player has not met the Miner yet). You will need to surround the condition with '', because strings cannot start with exclamation marks in YAML. It should look like this:

```
first: first greeting
NPC_options:
 first_greeting:
   text: Hi there, traveler!
    condition: '!has_met_miner'
    event: meet_miner
    pointers: hello, bye
```
This means: first\_greeting should be used if the player **does not** pass has\_met\_miner condition (meaning he doesn't have a tag because he haven't talked to the NPC yet). When this option is used, it will fire meet\_miner event and display hello and bye options. Alright, but what happens if the player met the Miner and now negated has met miner condition doesn't work? NPC will try to use next option defined in first setting. There is none yet, so let's add it.

```
first: first_greeting, regular_greeting
NPC_options:
  regular_greeting:
    text: Hi %player%!
    pointers: hello, bye
```
This option does not have any conditions, so if the first\_greeting fails, the NPC will always choose this one. Now take a look at the %player% thing. It's a variable. In this place it will show your name. There are more than this one, they are described in *Reference* chapter. Alright, save&reload and start the conversation. If you did everything correctly, the Miner should greet you as a "traveler", and the second time you talk to him, he should greet you with your Minecraft name.

Here's the whole conversation you created, so you can check if you understood everything correctly:

```
first: first_greeting, regular_greeting
NPC_options:
 first_greeting:
   text: Hi there, traveler!
   condition: '!has_met_miner'
   event: meet_miner
   pointers: hello, bye
  regular_greeting:
   text: Hi %player%!
   pointers: hello, bye
 weather:
   text: Nice weather.
player_options:
 hello:
   text: Hello!
   pointer: weather
 bye:
   text: I need to go, sorry.
```
Now you should experiment some more with this conversation, you can help yourself by looking at the *innkeeper.yml* file. Try to understand how that conversation works step by step. As the excercise you should complete the Miner NPC, so he asks you to mine some iron ore, then smelt it in the furnace, next craft an armor with it and return to him wearing this armor.

You might want to check out the *Reference* chapter to see how to handle items in your quests and how to add entries to the journal. If you want to use Citizens NPCs instead of the ones made with clay you will find information you need in that chapter too. To find out more about events, conditions, objectives and variables, take a look at the appropriate lists (after the *Reference* chapter).

# **Reference**

This chapter describes all aspects of BetonQuest in one place. You should read it at least once to know what you're dealing with and where to search for information if you ever have any problems.

## **Conversations**

Each conversation must define name of the NPC (some conversations can be not bound to any NPC, so it's important to specify it even though an NPC will have a name) and his initial options.

```
quester: Name
first: option1, option2
stop: 'true'
final events: event1, event2
NPC_options:
  option1:
    text: Some text in default language
    events: event3, event4
    conditions: condition1, !condition2
   pointers: reply1, reply2
  option2:
    text: '&3This ends the conversation'
player_options:
  reply1:
   text:
      en: Text in English
      pl: Tekst po polsku
    event: event5
    condition: '!condition3'
    pointer: option2
  reply2:
    text: 'Text containing '' character'
```
Note 1: Configuration files use YAML syntax. Google it if you don't know anything about it. Main rule is that you must use two spaces instead of tabs when going deeper into the hierarchy tree. If you want to write ' character, you must double it and surround the whole text with another ' characters. When writing true or false it also needs to be surrounded with '. If you want to start the line with & character, the whole line needs to be surrounded with '. You can check if the  $file$  *is correct using this [tool](http://www.yamllint.com).* 

- quester is name of NPC. It should be the same as name of NPC this conversation is assigned to for greater immersion, but it's your call.
- first are pointers to options the NPC will use at the beginning of the conversation. He will choose the first one that meets all conditions. You define these options in npc options branch.
- final events are events that will fire on conversation end, no matter how it ends (so you can create e.g. guards attacking the player if he tries to run). You can leave this option out if you don't need any final events.
- stop determines if player can move away from an NPC while in this conversation (false) or if he's stopped every time he tries to (true). If enabled, it will also suspend the conversation when the player quits, and resume it after he joins back in. This way he will have to finish his conversation no matter what. *It needs to be in* '' *!* You can modify the distance at which the conversation is ended / player is moved back with max npc distance option in the*config.yml*.
- NPC options is a branch with texts said by the NPC.
- player options is a branch with options the player can choose.
- text defines what will display on screen. If you don't want to set any events/conditions/pointers to the option,

just skip them. Only text is always required.

- conditions are names of conditions which must be met for this option to display, separated by commas.
- events is a list ofevents that will fire when an option is chosen (either by NPC or a player), defined similarlyto conditions.
- pointer is list of pointers to the opposite branch (from NPC branch it will point to options playercan choose from when answering, and from player branch it will point to different NPC reactions).

When an NPC wants to say something he will check conditions for the first option (in this case option1). If they are met, he will choose it. Otherwise, he will skip to next option (note: conversation ends when there are no options left to choose). After choosing an option NPC will say it, the events will fire and then the player will see options defined in player\_options branch to which pointers setting points, in this case reply1 and reply2 . If theconditions for the player option are not met, the option is simply not displayed, similar to texts from NPC. Player will choose option he wants, and it will point back to other NPC text, which points to next player options and so on.

If there are no possible options for player or NPC (either from not meeting anyconditions or being not defined) the conversations ends. If the conversation ends unexpectedly, check the console - it could be an error in the configuration.

This can and will be a little confusing, so you should name your options, conditions and events in a way which you will understand in the future. Don't worry though, if you make some mistake in configuration, the plugin will tell you this in console when testing a conversation. Also, study the default conversation included with the plugin to fully understand how powerful this system can be.

#### **Cross-conversation pointers**

If you want to create a conversation with multiple NPCs at once or split a huge conversation into smaller, more focused files, you can point to NPC options in other conversation. Just type the pointer as conversation.npc\_option .

Keep in mind that you can only cross-point to NPC options. It means that you can use those pointers only in first starting options and in all player options. Using them in NPC options will throw errors.

#### **Conversation variables**

You can use variables in the conversations. They will be resolved and displayed to the player when he starts a conversation. A variable generally looks like that: %type.optional.arguments% . Type is a mandatory argument, it defines what kind of variable it is. Optional arguments depend on the type of the variable, i.e. %npc% does not have any additional arguments, but %player% can also have display (it will look like that: %player.display%). You can find a list of all available variable types in the "Variables List" chapter.

If you use a variable incorrectly (for example trying to get a property of an objective which isn't active for the player, or using  $%$ npc $%$  in message event), the variable will be replaced with empty string ("").

#### **Translations**

As you can see in default conversation, there are additional messages in other languages. That's because you can translate your conversations into multiple languages. The players will be albe to choose their preferred one with **/questlang** command. You can translate every NPC/player option and quester's name. You do this like this:

quester: en: Innkeeper pl: Karczmarz de: Gastwirt

As said before, the same rule applies to all options and quester's name. The player can choose only from languages present in *messages.yml*, and if there will be no translation to this language in the conversation, the plugin will fall

back to the default language, as defined in *config.yml*. If that one is not defined, there will be an error.

You can also translate journal entries, quest cancelers and message events, more about that later.

#### **Conversation displaying**

By default BetonQuest uses the most native and safe way of displaying a conversation, which is the Minecraft chat. You choose the option by typing their number in. You can however change it with default conversation IO option in *config.yml* file. Default value is simple. By changing it to tellraw you will add a possibility to click on options. Keep in mind that if the chat is quickly flowing, players will sometimes "miss" an option and click another one. There is a display type that doesn't suffer from this problem at all, it's called chest. It will display the conversation in an inventory GUI, where the NPC's text and options will be shown as item lore.

You can control the colors of conversation elements in the *config.yml* file, in conversation colors section. Here you must use names of the colors.

If you're using the chest display method you can change the option's item to something else than Ender Pearl by adding a prefix to that option's text. The prefix is a name of the material (like in *items.yml*) inside curly brackets, with optional damage value after a colon. Example of such option text: {diamond\_sword}I want to start a quest! or {wool:10}Purple!

Conditions,events and objectives are defined with an "instruction string". It's a piece of text, formatted in a specific way, containing the instruction for the condition/event/objective. Thanks to this string they know what should they do. To define the instruction string you will need a reference, few pages below. It describes how something behaves and how it should be created. All instruction strings are defined in appropriate files, for example all conditions are in *conditions.yml* config. The syntax used to define them looks like this:

name: 'the instruction string containing the data' . Apostrophes are optional in mostcases, you can find out when to use them by looking up "YAML syntax" in Google.

# **Conditions**

Conditions are the most versatile and useful tools in creating advanced quests. They allow you to control what options are available to player in conversations, how the NPC responds or if the objective will be completed. The reference of all possible conditions is down below.

You can negate the condition (revert its output) by adding an exclamation mark (!) at the beginning of it's name (in the place you use it, i.e. in conversations, not in the *conditions.yml* file).

You can use conversation variables instead of numeric arguments in conditions. If the variable fails to resolve (i.e. it will return an empty string) BetonQuest will use 0 instead.

### **Events**

In certain moments you will want something to happen. Updating the journal, setting tags, giving rewards, all these are done using events. You define them just like conditions, by specifying a name and instruction string. You can find instruction strings to all events in the event reference. At the end of the instruction string you can add conditions: or condition: (with or without s at the end) attribute followed by a list of condition names separated by commas, like conditions: angry, ! quest started . This will make an event fire only when these conditions are met.

You can use conversation variables instead of numeric arguments in events. If the variable fails to resolve (i.e. it will return an emptystring) BetonQuest will use 0 instead.

# **Objectives**

Objectives are the main things you will use when creating complex quests. You start them with a special event,

objective . You definethem in the *objectives.yml* file, just as you would conditions orevents. At theend of the instruction string you can add conditions and events for the objective. Conditions will limit when the objective can be completed (e.g. killing zombies only at given location in quest for defending city gates), and events will fire when the objective is completed (e.g. giving a reward, or setting a tag which will enable collecting a reward from an NPC). You define these like that: conditions: con1, con2 events: event1, event2 at the end of instruction string . Separate them by commas and never use spaces! You can also use singular forms of these arguments: condition: and event: .

If you want to start an objective right after it was completed (for example die objective: when you die, teleport you to a special spawnpoint and start die objective again), you can add persistent argument at the end of an instruction string. It will prevent the objective from being completed, although it will run all its events. To cancel such objective you will need to use objective delete event.

Objectives are loaded at start-up, but they do not consume resources without player actually having them active. This means that ifyou have 100 objectives defined, and 20 players doing one objective, 20 another players doing second objective, and the rest objectives are inactive (no one does them), then only 2 objectives will be consuming your server resources, not 100, not 40.

# **Packages**

All the content you create is organized into packages. Each package must contain the *main.yml* file with packagespecificsettings. Additionallyitcan have*conversations* directory with conversation files, *events.yml*, *conditions.yml*, *objectives.yml*, *items.yml* and *journal.yml*. The default packageis called simply"default". It is always present, and if you delete it, it will be regenerated with a sample quest.

If you want, you can simply ignore the existence of packages and write all your quests in the default one. You will however come to a point, when your files contain hundreds of lines and it gets a little bit confusing. That's why it's better to split your quests into multiple packages, for example "main" for the quests in the main city, "dungeon" for some interesting dungeon story etc.

Each package can be disabled/enabled in the *main.yml* file, by setting enabled to true or false.

It would be limiting if you couldn't interact between packages. That's why you can always access stuff from other packages by prefixing its name with package name. Ifyou're writing a conversation in package village and you want to fire an event reward from package beton , you simply name the event as beton.reward . The plugin will search for reward in beton package instead of the one in which the conversation is defined. All events, conditions, objectives, items and conversations behave this way. Note that you can't cross-reference journal entries!

Packages can be nested together in folders. A folder can either contain packages or be a package, never both. The name of such nested package is prefixed by names of all folders, separated with a dash. This directory tree (*main.yml* represents a package):

```
BetonQuest/
├─default/
Lquests/
  ├─village1/
  │ ├─quest1/
  │ │ └─main.yml
  │ └─quest2/
      │ └─main.yml
  L_{\text{village2}}Lquest1/
      └─main.yml
```
contains these packages:

- *default*
- *quests-village1-quest1*
- *quests-village1-quest2*
- *quests-village2-quest1*

#### **Relative paths**

You don't have to always specify a full package name. In the example above, if you wanted to reference package quests-village1-quest2 from quests-village1-quest1 ,you could writeit as \_-quest2 - this means "from the current package ( quest1 ) go up one time and find there package quest2". Name \_ has special meaning here. Analogously, if you wanted to reference quests-village2-quest1 from that package, you would use - -village2-quest1 . Using twice will get you to quests package, and from there you're going into village2 and then quest1 .

Relative paths can be useful if you want to move your packages between directories. Instead of rewriting every package name to match current directory tree, you can use relative paths and it will just work. It can also be useful if you want to create a downloadable quest package which can be placed anywhere and not just on theroot directory (*BetonQuest/*) or when working with BetonQuest-Editor + BetonQuestUploader combo - quest writers don't have to prefix every package call with their name (this feature will work soon, needs an update in the editor).

# **Unified location formating**

Whenever you want to define some location in your events, conditions, objectives or any other things, you will define it with this specific format. The location can consist of 2 things: base and vector. Only the base is always required.

The base is a core location. Currently there are two types: absolute coordinates and variables. Absolute coordinates are defined like 100;200;300;world ,where 100 is X coordinate, 200 is Y, 300 is Z and world is the name of the world. These can have decimal values. If you want you can also add two more numbers at the end, yaw and pitch (these are controlling the rotation, for example in teleportation event, both are needed if you decide to add them; example: 0.5;64;0.5;world;90;-270 ).

To use a variable as the location's base it must resolve to a valid absolute coordinates. An example of such variable is %location%, which shows player's exact location. Simply place it instead of coordinates. There is one rule though: you can't use variable base types in events running without players (for example static events or the ones run from folder event after their player left the server). BetonQuest won't be able to resolve the location variable without the player!

The vector is a modification of the location. It will be useful if you use global variables instead of base (described in the next subsection) or the base itself is variable, like player . Vectors look like  $->(10;2.5;-13)$  and are added to the end of the base. This will modify the location, X by 10, Y by 2.5 and Z by-13. For example, location written as 100;200;300;world\_nether->(10;2.5;-13) will generate a location with X=110, Y=202.5 and Z=287 on world nether world.

# **Global variables**

You can insert a global variable in any instruction string. It looks like this: \$beton\$ (and this one would be called "beton"). When the plugin loads that instruction string it will replace those variables with values assigned to them in *main.yml* file **before** the instruction string is parsed. This is useful for example when installing a package containing a WorldEdit schematic of the quest building. Instead of going through the whole code to set those locations, names or texts you will only have to specify a few variables (that is, of course, if the author of the package used those variables properly in his code).

Note that these variables are something entirely different than conversation variables. Global ones use  $$$ characters and conversation ones use % characters. The former is resolved before the instruction string is parsed while the latter is resolved when the quests are running, usually on a per-player basis.

```
variables:
 village_location: 100;200;300;world
 village_name: Concrete
```
# **Canceling quests**

If you want to let your players cancel their quest there is a function for that. In *main.yml* file there is cancel branch. You can specify there quests, which can be canceled, as well as actions that need to be done to actually cancel them. You can find an example in the default package. The arguments you can specify are:

- name this will be the name displayed to the player. All \_ characters will be converted to spaces. If you want to include other languages you can add here additional options ( en for English etc.)
- conditions this is a list of conditions separated by commas. The player needs to meet all those conditions to be able to cancel this quest. Place there the ones which detect that the player has started the quest, but he has not finished it yet.
- objectives list of all objectives used in this quest. They will be canceled without firing their events.
- tags this is a list of tags that will be deleted. Place here all tags thatyou use during the quest.
- $\bullet$  points list of all categories that will be entirely deleted.
- journal these journal entries will be deleted when canceling the quest.
- events if you want to do something else when canceling the quest (like punishing the player), list the events here.
- $\bullet$  loc this is a location to which the player will be teleported when canceling the quest (defined as in teleport event);

To cancel the quest you need to open your backpack and select a "cancel" button (by default a bone, can be changes by naming an item "cancel\_button" inside default package). There will be a list of quests which can be canceled. Just select the one that interests you and it will be canceled.

# **Global locations**

Global locations arelocations at which events can fire. They are defined as normal **location** objectives in objectives.yml and will fire when any player is in range of that location. Global locations are activefor all players, even if they don't have an active objective. They can be used for starting location specific quest (such as encountering a dungeon and checking it out), teleporting players to arenas, this kind of stuff. They use tags to tell which player has been at certain location and which hasn't. These tags follow syntax global  $\langle tag \rangle$ , where  $\langle tag \rangle$ is location objective's tag, defined at the end of instruction string (eg. global\_conversation\_start, where conversation\_start is a tag of location objective). You can specify which events will be global locations in the *main.yml* file inside a package, separating them with commas:

global\_locations: dungeon\_entrance,trap,something\_else

# **Static events**

Static events are events that will fire at the specified time of the day. They are not tied to a specific player, so not all of event types can be used as static. (Which player should receive a tag or objective? From which one should the items be taken?) Also, static events cannot have conditions defined ( event-conditions: argument), as the plugin cannot check any condition without the player. Events, that can be used as static are flagges with static keyword in this documentation. You can define your static events in *main.yml* file under static section, as such:

```
static:
  '09:00': beton
  '23:59': lightning_strike
  '11:23': some_command
```
The hour must be in '' to avoid problems, it needs leading zero if less than 10. beton, lightnint strike etc.

are IDs of events. There can only be one event specified, but it can be of type "folder".

## **Journal**

Thejournal is a bookin which allyour adventures are described. You can obtain it bytyping **/j**command or **/b** and selecting it from backpack. You cannot put it into any chests, item frames and so on. If you ever feel the need to get rid ofyour journal, just drop it - it will return to your backpack. Thejournal is updated with the journal event, and the text inside is defined in *journal.yml* config file. If you update these texts and reload the plugin, all players' journals will reflect changes. Colors in the journal can be altered in config.yml. The entries can use color codes, but the color will be lost between pages.

The journal by default appears in the last slot of the hotbar. If you want to change that use default journal slot option in *config.yml*, experiment with different settings until you're ok with it.

If you want to translate the entry do the same thing as with conversation option - go to new line, add language ID and the journal text for every language you want to include.

You can control behavior of the journal in *config.yml* file, in journal section. chars\_per\_page specifies how many characters will be placed on a single page. If you set it too high, the text will overflow outside of the page, too low, there will be too much pages. one entry per page allows you to place every entry on a single page. The chars per page setting is in this case ignored, BetonQuest will put entire entry on that page. reversed order allows you to reverse order of entries and hide date lets you remove the date from journal entries.

You can control colors in the journal in journal\_colors section in *config.yml*: date is a color of date of every entry, line is a color of lines separating entries and text is just a color of a text. You need to use standard color codes without & (eg. '4' for dark red).

You can also add a main page to the journal. It's a list of texts, which will show only if specified conditions are met. You can define them in the *main.yml* file, in the journal main page section:

```
journal_main_page:
 title:
    priority: 1
    text:
      en: '&eThe Journal'
      pl: '&eDziennik'
    conditions: 'quest_started,!quest_completed'
```
Each string can have text in different languages, list of conditions separated by commas (these must be met for the text to show in thejournal) and priority , which controls the order of texts. You can useconversation variables in the texts, but they will only be updated when the player gets his journal with the **/journal** command. Color codes are supported.

If you want your main page take a separate page (so entries will be displayed on next free page), set full\_main\_page in *config.yml* to "true".

# **Tags**

Tags arelittle pieces of textyou can assign to player and then checkif he has them. They are particularly useful to determine if player has started or completed quest. They are given with tag event and checked with tag condition. All tags are bound to a package, so if you add beton tag from within the default package, the tag will look like default.beton . If you're checking for beton tag from within default package, you're actually checking for default.beton . If you want to check a tag from another package, then you just need to prefix it's name with that package, for example quest.beton.

# **Points**

Points are like tags, but with amount. You can earn them for doing quest, talking with NPC's, basically for everything you want. You can also take the points away, even to negative numbers. Points can be divided to categories, so the ones from *beton* category won't mix with points from *quests* group. Of course then you can check if player has (or doesn't have) certain amount and do something based on this condition. They can be used as counter for specific number of quest done, as a reputation system in villages and even NPC's attitude to player.

### **NPCs**

Conversations can be assigned to NPCs. You do it in the *main.yml* file inside a package, in "npcs" section:

```
npcs:
  '0': innkeeper
  'Innkeeper': innkeeper
```
The first string is the name of the NPC, second one is the corresponding conversation name. In case you use Citizens, nameis theID of an NPC (*don't tryto put Citizens NPC's name here, it must betheID*). To acquireit justselect the NPC and type /npc . Ifyou don't want to use Citizens, you can also build NPCs as any other building in Minecraft:

Place somewhere a block of stained clay, no matter the color. Then place a head on top of it (type doesn't matter, it must be head). Now place a sign on the side of the clay block (it can be on it's back) and type in the first line [NPC], and on the second line the ID of the NPC (in case of the above code example, the ID would be Innkeeper). You need to have permission betonquest.createnpc for that. Congratulations, you have created the NPC. Now you can add levers (hands) to it and maybe even a fence gate (legs). Conversation is started by right clicking it's head.

### **Items**

Items in BetonQuest are defined in *items.yml* file. Each item has an instruction string, similarly to events, conditions etc. Basic syntax is very simple:

item: MATERIAL other arguments...

The MATERIAL is a type of the item, as taken from [here](https://hub.spigotmc.org/javadocs/spigot/org/bukkit/Material.html). It doesn't have to be all in uppercase. Other arguments specify data like name of the item, lore, enchantments or potion effects. There are two categories of these arguments: the ones you can apply to every item and type specific arguments. Examples would be name (for every item type) and text (only in books).

Every argument is used in two ways: when creating an item and when checking if some existing item matches the instruction. The first case is pretty straightforward - BetonQuest takes all data you specified and creates an item, simple as that. Second case is more complicated. You can require some property of the item to exist, other not to exist, or skip this property check altogether. You can also accept an item only if some value (like enchantment level) is greater/less than *x*.

These are arguments that can be applied to every item:

- name the display name of the item. All underscores will be replaced with spaces and you can use & color codes. If you want to specifically say that the item must not have any name, use none keyword.
- lore text under the item's name. Default styling of lore is purple and italic. All underscores will be replaced with spaces and you can use  $\&$  color codes. To make a new line use ; character. If you require the item not to have lore at all, use none keyword. By default lore will match only if all lines are exactly the same. If you want to accept all items which contain specified lines (and/or morelines), add lore-containing argument to the instruction string.
- data data value of theitem. An example of this would be different woolcolors or damage of a pickaxe. You can require an exact value by specifying a number, or a value greater/less (and equal) than specified by adding
- $+$  / character at the end of the number.
- enchants a list of enchantments and their levels. Each enchantment consists of these things, separated by colons:
	- [name](https://hub.spigotmc.org/javadocs/spigot/org/bukkit/enchantments/Enchantment.html)
	- $\circ$  level (a positive number)

For example damage\_all:3 is *Sharpness III*. You can specify additional enchantments by separating them with commas.

You can require the item not to have any enchantments by using none keyword. You can also add  $+/$ character to the enchantment level to make the check require levels greater/less (and equal) than specified. If you don't care about the level, replace the number with a question mark.

By default all specified enchantments are required. If you want to check if the item contains a matching enchantment (and/or more enchants), add enchants-containing argument to the instruction string. Each specified enchantment will be required on the item by default unless you prefix its name with none-, for example none-knockback means that theitem must not have anyknockbackenchantment. **Do not use noneprefix unlessyou're using enchants-containing argument**, it doesn't make anysense and will breakthecheck!

• unbreakable - this makes the item unbreakable. You can specify it either as unbreakable or unbreakable: true to require an item to be unbreakable. If you want to check if the item is breakable, use unbreakable:false .

#### **Examples**:

```
name:&4Sword_made_of_Holy_Concrete
name:none
lore:&cOnly this sword can kill the Lord Ruler
lore:&2Quest_Item lore-containing
lore:none
data:5
data:500-
enchants:damage_all:3+,none-knockback
enchants:power:? enchants-containing
enchants:none
unbreakable
unbreakable:false
```
These are the arguments that can be applied only to specific item types:

#### **Books**

*Thisapplies to a written book and a book and quill.*

- title the title of a book. All underscores will be replaced with spaces and you can use & color codes. If you want to specifically say that the book must not have any title, use none keyword.
- author the author of a book. All underscores will be replaced with spaces, you cannot use color codes here. If you want to specifically say that the book must not have any author, use none keyword.
- text the text of the book. All underscores will be replaced with spaces and you can use & color codes. The text will wrap to the next page if amount of characters exceeds journal.chars\_per\_page setting in *config.yml.* If you want to manually wrap the page, use | character. To go to new line use \n . Keep in mind that you can't use any spaces here, you must only use underscores (). This needs to be a single argument, even if it's really long. If you don't want the book to have any text, use none keyword instead.

#### **Examples**:

title:Malleus\_Maleficarum author:&eGallus\_Anonymus text:Lorem\_ipsum\_dolor\_sit\_amet,\nconsectetur\_adipiscing\_elit.|Pellentesque\_ligula\_urna(...)

#### **Potions**

*Thisapplies to potions, splash potionsand lingering potions.*

- type type of a potion. Here's the list of possible types. Do not mistake this for a custom effect, this argument corresponds to the default vanilla potion types.
- extended extended property of the potion (you can achieve it in-game by adding redstone). It can be specified as extended or extended: true . If you want to check the potion that is NOT extended, use upgraded: false.
- upgraded upgraded property of the potion (you can achieveit in-game by adding glowstone). Itcan be specified as upgraded or upgraded: true . If you want to check the potion that is NOT upgraded, use upgraded:false .
- effects a list of custom effects. These are independent of the potion type. The effects must be separated by commas. Each effect consists of these things, separated by colons:
	- $\circ$  [type](https://hub.spigotmc.org/javadocs/bukkit/org/bukkit/potion/PotionEffectType.html) (this is different stuff that the link above!)
	- power
	- o duration (in seconds)

An example would be WITHER: 2:30, which is a wither effect of level 2 for 30 seconds.

If you want to target only potions without custom effects, use none keyword. You can target potions with level and time greater/less (and equal) than specified with  $+/-$  character after the number. If you don't care about the level/time, you can replace them with question mark.

By default all specified effects are required. If you want to check if the potion contains these effects among others, add effects-containing argument to the instruction string. Now if you want to make sure the potion doesn'tcontain a specificeffect, prefixtheeffect name with none- . **Don't usethat prefix unlessyou're also using effects-containing argument**, it doesn't make anysense and it will breakthecheck.

#### **Examples**:

```
type:instant_heal
extended
upgraded:false
effects:poison:1+:?,slow:?:45-
effects:none-weakness,invisibility:?:? effects-containing
```
#### **Heads**

*Thisapplies to human heads.*

owner - this is the name of the head owner. It will **not** usecolorcodes nor replace underscores with spaces. If you want to check for heads without any owner, use none keyword.

#### **Examples**:

owner:Co0sh owner:none

#### **Leather armor**

*Thisapplies to all parts of leatherarmor.*

• color - this is the color of the armor piece. It can be either one of these values, a hexadecimal RGB value prefixed with # character or its decimal representation without the prefix. You can also checkif the armor piece doesn't have anycolor with none keyword.

#### **Examples**:

```
color:light_blue
color:#ff00ff
color:none
```
#### **Fireworks**

*Thisapplies to fireworks.*

- firework this is a list of effects of the firework rocket. They are separated by commas. Each effect consists of these things separated by colons:
	- o [effect](https://hub.spigotmc.org/javadocs/spigot/org/bukkit/FireworkEffect.Type.html) type
	- $\circ$  a list of main colors (refer to leather armor colors above for syntax) separated by semicolons
	- a list of fadecolors
	- o true / false keyword for trail effect
	- true / false keyword for flicker.

Note the separation characters, this is important: commas separate effects, colons separate effect properties, semicolons separate colors.

If you want to target fireworks without any effects, use none keyword. If you want to target any effect type, use question mark instead of the effect name. If you don't want the effect to have any main/fade colors, use none keyword in the place of colors. If you don't care about main/fade colors, use question marks in that place. If you don't care about trail/flicker effect, use question marks instead of true / false keyword.

By default the check will require all specified effects to be present on the firework. You can check if the firework contains specified effects among others by adding firework-containing argument to theinstruction string. To match theitem which must not have an effect, prefixtheeffect name with none- keyword. **Don't usethat prefix unlessyou're also using firework-containing argument**, it doesn't make anysense and will breakthe check.

• power - flight duration of the firework, in levels. You can use  $+ / -$  character to target greater/less (and equal) levels.

#### **Examples**:

```
firework:ball:red;white:green;blue:true:true,ball_large:green;yellow:pink;black:false:false
firework:burst:?:none:?:? firework-containing
firework:none-creeper firework-containing
firework:none
power:3
power:2+
```
#### **Firework charges**

*Thisapplies to firework charges.*

 $\bullet$  firework - this is almost the same as fireworks. You can only specify a single effect and the power argument has no effects.

# **Backpack**

Sometimes you'll want some items to be persistent over death. If the player has lost them the quest would be broken. You can add a apecific line to item's lore to make it persistent ( &2Ouest Item by default, is a space in item's definition). Note that this must be a whole new line in the lore! Such item wouldn't be dropped on death, instead it would be placed in player's backpack. **Example**:

important sword: 'DIAMOND\_SWORD name:Sword\_for\_destroying\_\_The\_Concrete lore:Made\_of\_pure\_Mithril;

To open your backpack just type *I* command. The inventory window will open, displaying your stored items. The first slot is always the journal, and if you get it, the slot will stay empty. You can transfer quest items back and forth between inventories by clicking on them. Left click will transfer just one item, right click will try to transfer all items. Normal items cannot be stored into the backpack, so it's not an infinite inventory.

If you will ever have more than one page of quest items, the buttons will appear. You can customize those buttons by creating previous button and next button items in *items.yml* file. Their name will be overwritten with the one defined in *messages.yml*.

Quest items cannot be dropped in any way other than using them. This wayyou can create a quest foreating cookies by giving the player a stack of cookies flagged as quest items and not continuing until there are no more cookies in his inventory/backpack. The player cannot drop the cookies, so he must eat every one of them to complete the quest.

Don't worry if the item-dropping filter isn't working for your items when you're in creative mode - it's not a bug. It's a feature. Creative-mode players should be able to easily put quest items in containers like TreasureChests.

### **Party**

Parties are very simple. So simple, that they are hard to understand if you already know some other party system. Basically, they don't even have to be created before using them. Parties are defined directly in conditions/events ( party event, party conditions,checkthem out in thereferencelists below). In such instruction strings thefirst argument is a number - range. It defines the radius where the party members will be looked for. Second is a list of conditions. Only the players that meet those conditions will be considered as members of the party. It's most intuitive for players, as they don't have to do anything to be in a party - no commands, no GUIs, just starting the same quest or having the same item - you choose what and when makes the party.

To understand better how it works I will show you an example of party event. Let's say that every player has an objective of pressing a button. When one of them presses it, this event is fired:

party\_reward: party 50 quest\_started cancel\_button,teleport\_to\_dungeon

Now, it means that all players that: are in radius of 50 blocks around the player who pressed the button AND meet quest started condition will receive cancel button and teleport to dungeon events. The first one will cancel the quest for pressing the button for the others (it's no longer needed), the second one will teleport them somewhere. Now, imagine there is a player on the other side of the world who also meets quest started condition - he won't be teleported into the dungeon, because he was not with the other players (not in 50 blocks range). Now, there were a bunch of other players running around the button, but they didn't meet the quest started condition. They also won't be teleported (they didn't start this quest).

# **Conditions List**

## **Item in Inventory: item**

This event is met only when player has specified item in his inventory. You specify items in a list separated by commas (without spaces between!) Each item consists of its name and amount, separated by a colon. Amount is optional, so if you specify just item's name the plugin will assume there should be only one item.

**Example** item emerald:5,gold:10

### **Item in Hand: hand**

This event is met only when player is holding a specified item in his hand. Amount cannot be set here, though it may be checked with item condition.

**Example** hand sword

### **Alternative: or**

Alternative of specified conditions. This means that only one of conditions has to be met in order for alternative to be true. You just define one mandatory argument, condition names separated by commas. ! prefix works as always.

Example: or night, rain, !has\_armor

### **Conjunction: and**

Conjunction of specified conditions. This means that every condition has to be met in order for conjunction to be true. Used only in complex alternatives, because conditions generally work as conjunction. Instruction string is exactly the same as in alternative.

**Example**: and has\_helmet,has\_chestplate,has\_leggings,has\_boots

# **Location: location**

It returns true only when the player is closer to specified location than the specified distance. Just two mandatory attributes - location and radius around it (can be a variable).

```
Example: location 100;200;300;survival nether 5
```
### **Health: health**

Requires the player to have equal or more health than specified amount. The only argument is a number (double). Players can have 0 to 20 health by default (there are some plugins and commands which change the maximum) (0 means dead, don't use that since it will only be met when the player sees the red respawn screen).

**Example**: health 5.6

### **Experience: experience**

This condition is met when the player has a specified level (default minecraft experience). It is measured by full levels, not experience points. The instruction string must contain an integer argument.

**Example**: experience 30

### **Permission: permission**

The player must have a specified permission for this condition to be met. The instruction string must contain

permission node as the required argument.

**Example**: permission essentials.tpa

### **Point: point**

Requires the player to have amount of points equal to the specified category or more. There are two required arguments, first is the category (string), second is the amount (integer). You can also add optional argument equal to accept only players with exactlyequal amount of points.

**Example**: point beton 20

### **Tag: tag**

This one requires the player to have a specified tag. Together with ! negation it is one of the most powerful tools when creating conversations. The instruction string must contain tag name.

**Example**: tag quest\_completed

#### **Armor: armor**

The armor condition requires the player to wear specified armor, as an item defined in *items.yml* file.

**Example**: armor helmet\_of\_concrete

### **Potion Effect: effect**

To meet this condition the player must have an active potion effect. Thereis only one argument and it takes values from this page: [potion](https://hub.spigotmc.org/javadocs/spigot/org/bukkit/potion/PotionEffectType.html) types.

**Example**: effect SPEED

#### **Time: time**

There must be specific (Minecraft) time on the player's world for this condition to return true. You need to specify two hour numbers separated by dash. These number are normal 24-hour format hours. The first must be smaller than the second. If you want to achieve time period between 23 and 2 you need to negate the condition.

**Example**: time 2-23

#### **Weather: weather**

There must be a specific weather for this condition to return true. There are three possible options: sun, rain and storm. Note that /toggledownfall does not change the weather, it just does what the name suggests: toggles downfall. The rain toggled off will still be considered as rain! Use /weather clear instead.

**Example**: weather sun

### **Height: height**

This condition requires the player to be *below* specific Y height. Therequired argument is a number or a location (for example 100;200;300;world). In case of location it will take the height from it and use it as regular height.

**Example**: height 16

### **Armor Rating: rating**

This one requires the player to wear armor which gives him specified amount of protection (armor icons). The first and only argument should be an integer. One armor point is equal to half armor icon in-game (10 means half of the bar filled).

**Example**: rating 10

### **Random: random** *persistent***,***static*

This condition is met randomly. There is one argument: two positive numbers like 5-12. They mean something like that: "It will be true 5 times out of 12".

**Example: random 12-100** 

### **Sneaking: sneak**

Sneak condition is only true when the player is sneaking. This would probably be useful for creating traps, I'm not sure. There are no arguments for this one.

**Example**: sneak

### **Journalentry: journal**

This condition will return true if the player has specified entry in his journal (internal name of the entry, like in journal.yml). The only argument is name of the entry.

**Example**: journal wood\_started

### **Test for block: testforblock** *persistent***,***static*

This condition is met if the block at specified location matches the given material. First argument is a location, and the second one is material of the block to check against, from [this](https://hub.spigotmc.org/javadocs/spigot/org/bukkit/Material.html) list.

**Example**: testforblock 100;200;300;world STONE

### **Empty inventory slots: empty**

To meet this condition the player has to have specified amount of empty slots in his inventory.

**Example**: empty 5

### **Party: party**

To see details about parties read "Party"chapter in **Reference**section. This condition takes three optional arguments: every: , any: and count: . "Every" is a list of conditions that must be met by every player in the party. Any is a list of conditions that must be met by at least one player in a party (it doesn't have to be the same player, one can meet first condition, another one can meet the rest and it will work). Count is just a number, minimal amount of players in the party. You don't have to specify all those arguments, you can use only one if you want.

**Example**: party 10 has tag1, !has tag2 every:some item any:some location,some other item count:5

### **Monsters in area: monsters** *persistent***,***static*

This condition will return true only if there is a specified amount (or more) of specified mobs in the specified area. There are three required arguments - monsters, location and range. Monsters are defined as a list separated by commas. Each mob type (taken from [here](https://hub.spigotmc.org/javadocs/spigot/org/bukkit/entity/EntityType.html)) can have additional : amount suffix, for example ZOMBIE:5,SKELETON:2 means 5 or morezombies and 2 or moreskeletons. Location is standard. Rangeis a number representing a radius in which the mobs will belooked for. You can also specify additional name: argument, with the name of the required mob. Replace all spaces with \_\_ here. You can use marked: argument to check only for monsters marked in spawn event.

**Example**: monsters ZOMBIE:2 100;200;300;world 10 name:Deamon

### **Objective: objective**

This conditions is verysimple: it's true only when the player has an active objective. The only argument is the name of the objective, as defined in *objectives.yml*.

**Example**: objective wood

### **Check conditions: check**

This condition allow for specifying multiple instruction strings in one, longer string. Each instruction must be started with  $\land$  character and no other dividers should be used. The condition will be met if all inner conditions are met. It's not the same as and condition, because you can specify an instruction string, not a condition name.

**Example**: check ^tag beton ^item emerald:5 ^location 100;200;300;survival\_nether;5 ^experience 20

### **Chest Item: chestitem** *persistent***,***static*

This condition works in the same way as item condition, but it checks the specified chest instead of a player. The first argument is a location of the chest and the second one is the list of items defined in the same way as in item condition. If there is no chest at specified location the condition won't be met.

**Example**: chestitem 100;200;300;world emerald:5,sword

### **Scoreboard: score**

With this condition you can check if the score in a specified objective on a scoreboard is greater or equal to specified amount. The first argument is the name of the objective, second one is amount (an integer).

**Example**: score kills 20

### **World: world**

This conditions checks if the player is in a specified world. The first argument is the name of a world.

**Example**: world world

### **Game mode: gamemode**

This condition checks if the player is in a specified game mode. The first argument is the game mode, i.e. survival, creative, adventure.

**Example**: gamemode survival

### **Achievement: achievement**

This condition checks if the player has specified achievement (default Minecraft achievements). The first argument is name of the [achievement](https://hub.spigotmc.org/javadocs/spigot/org/bukkit/Achievement.html).

**Example**: achievement BUILD FURNACE

### **Variable: variable**

This condition checks if a variable value matches given [pattern](https://docs.oracle.com/javase/7/docs/api/java/util/regex/Pattern.html). The first argument is a variable (with % characters). Second one is the pattern (for example, if you want to check if it's "word", the patter would simply be word, but if you want to check if it's a number (positive or negative) you would use -?\d+ pattern --? means a dash or no dash,  $\langle d \rangle$  means any digit and + allows that digit to be repeated one or more times).

**Example**: variable %objective.var.price% -?\d+

# **Events List**

### **Message: message** *static*

This event simply displays a message to the player. The instruction string is the message. All  $\&$  color codes are respected. You can add additional translations by starting them with  ${1}$ ang} argument, just like in the example. The player will see his language or the default one if it's not defined. You can use conversation variables with this event. Just make sure not to use %npc%.

#### **Example**:

```
message {en} &4You are banned, %player%! {pl} &4Jestes zbanowany, %player%! {de}&4Ich weiß nicht.
```
### **Command: command** *persistent***,***static*

Runs specified command from the console. The instruction string is the command, without leading slash. You can use variables here, but variables other than %player% won't resolve if the event is fired from delayed folder and the player is offline now. You can define additionalcommands byseparating them with | character.

**Example**: command kill %player%|ban %player%

# **Teleport: teleport**

Teleports the player to a specified location, with or without head rotation. It will also end theconversation, if the player has one active. The first and only argument must be location. It's a good idea to use yaw and pitch here.

```
Example: teleport 123;32;-789;world the nether;180;45
```
## **Point: point** *persistent*

Gives the player a specified amount of points in a specified category. Amount can be negative if you want to subtract points. You can also use an asteriskto do multiplication (or division, ifyou use a fraction). First argument after the event name must be a category, and the second one - amount of points to give/take/multiply.

```
Example: point npc_attitude 10
Example: point village_reputation *0.75
```
# **Tag: tag** *persistent*

This event adds (or removes) a tag to the player. The first argument after event's name must be add or del. Next goes the tag name. It can't contain spaces (though \_ is fine). Additional tags can be added, separated by commas (without spaces).

**Example**: tag add quest\_started,new\_entry

### **Objective: objective** *persistent*

Manages the objectives. Syntax is objective <action> name, where <action> can be start/add (one of the two), *delete*/*remove* or*complete*/*finish*. Nameis the name of the objective, as defined in *objectives.yml*.

**Example**: objective start wood

### **Journal: journal**

Adds or deletes an entry to/from player's journal. Entries are defined in journal. yml The first argument is action (add/del), the second one is name of the entry. You can also use only one argument, update, it will simply update the journal without addin any entries. It's useful when you need to update the main page.

**Example**: journal add quest started **Example**: journal update

## **Lightning: lightning** *static*

Strikes a lightning at given location. The only argument is thelocation.

**Example**: lightning 100;64;-100;survival

### **Explosion: explosion** *static*

Creates an explosion. It can make fire and destroy blocks. You can also define power, so be careful not to blow your server away. Default TNT power is 4, while Wither on creation is 7. First argument can be 0 or 1 and states if explosion will generate fire (like Ghast's fireball). Second is also 0 or 1 but this defines if block will be destroyed or not. Third argument is the power (float number). At the end (4th attribute) there is location.

```
Example: explosion 0 1 4 100;64;-100;survival
```
### **Give Items:** give

Gives the player predefined items. They are specified exactly as in item condition - list separated by commas, every item can have amount separated by colon. Default amount is 1. If the player doesn't have required space in the inventory, the items are dropped on the ground, unless they are quest items. Then they will be put into the backpack. You can also specify notify keyword to display a simple message to the player about receiving items.

**Example**: give emerald:5,emerald\_block:9

### **TakeItems: take**

Removes items from player's inventory or backpack (in that order). If the items aren't quest items don't use take event with player options in conversations! The player can drop items before selecting the option and pickup them after the event fires. Validate it on NPC's reaction! Defining instruction string is the same as in give event. You can also specify notify keyword to display a simple message to the player about loosing items.

**Example**: take emerald:120,sword

# **Potion Effect: effect**

Adds a specified potion effect to player. First argument is potion type. You can find all available types [here](https://hub.spigotmc.org/javadocs/spigot/org/bukkit/entity/EntityType.java). Second is integer defining how long the effect will last in seconds. Third argument, also integer, defines level of the effect (1 means first level). You can also add --ambient parameter to make potion particles appear moreinvisible(just like beacon effects).

```
Example: effect ABSORPTION 120 1 --ambient
```
### **Conversation: conversation**

Starts a conversation at location of the player. The only argument is ID of theconversation. This bypasses the conversation permission!

**Example**: conversation village\_smith

### **Kill: kill**

Kills the player. Nothing else.

**Example**: kill

### **Spawn Mob: spawn** *static*

Spawns specified amount of mobs of given type at the location. First argument is a location. Next is type of the mob. The last, third argument is integer for amount of mobs to be spawned. You can also specify name: argument, followed by the name of the mob. All \_ characters will be replaced with spaces. You can also mark the spawned mob with a keyword using marked: argument. It won't show anywhere, and you can check for only marked mobs in mobkill objective.

You can specify armor which the mob will wear and items it will hold with h: (helmet), c: (chestplate), 1: (leggings), b: (boots), m: (main hand) and o: (off hand) optional arguments. Thesetake a singleitem without amount, as defined in *items.yml*. You can also add a list of drops with drops: argument, followed by a list of items with amounts after colons, separated by commas.

**Example**: spawn 100;200;300;world SKELETON 5 marked:targets

#### **Example**:

spawn 100;200;300;world ZOMBIE name:Bolec 1 h:blue\_hat c:red\_vest drops:emerald:10,bread:2

### **Time: time**

Sets or adds time. The only argument is time to be set (integer) or time to be added (integer prefixed with +), in 24 hours format. Subtracting time is done by adding more time (if you think of this, it actually makes sense). Minutes can be achieved with floating point.

**Example**: time +6

### **Weather: weather**

Sets weather. The argument is sun, rain or storm.

**Example**: weather rain

### **Folder: folder** *persistent***,***static*

It's something like a container for multiple events. You can use it to clarify your code. It also features optional delay measured in seconds. It is persistent for events marked as *persistent*, which means that the events will be fired even after the player logs out. Beware though, all conditions are false then the player is offline (even inverted ones), so those events should not be blocked by any conditions! The only required argument is a list of events separated by commas. There are also two optional arguments: delay: and random: . Delay is a number of seconds and it's optional (leaving it blankis thesame as delay:0 . Random is the amount ofevents, that will berandomlychosen to fire. If set to 0 or omited, it does nothing (all events will fire).

**Example**: folder event1,event2,event3 delay:5 random:1

### **Set Block: setblock** *persistent***,***static*

Sets a block at given location to specified material. Useful for triggering redstone contraptions. There are two required arguments. First is required, and should be material's name(List of [materials](https://hub.spigotmc.org/javadocs/spigot/org/bukkit/Material.html)). Second is a location and is also required. Last, optional is data: with an integer, which defines block's data value. Default is 0.

**Example**: setblock REDSTONE\_BLOCK 100;200;300;world

### **Damage player: damage**

Damages the player by specified amount of damage. The only argument is a number (can have floating point).

**Example**: damage 20

### **Partyevent: party**

Runs the specified list of events (third argument) for every player in a party. More info about parties in "Party" chapter in **Reference**section.

**Example**: party 10 has tag1, !has tag2 give reward

### **Clear mobs: clear**

This event removes all specified mobs from the specified area. The first required argument is a list of mobs (taken from [here](https://hub.spigotmc.org/javadocs/spigot/org/bukkit/entity/EntityType.html)) separated by commas. Next is location. After that there is the radius around the location (a positive number or a variable). You can also optionally specify name: argument, followed by name which removed mobs must have. You can use marked: argument to remove only mobs marked in spawn event.

**Example**: clear ZOMBIE,CREEPER 100;200;300;world 10 name:Monster

### **Run events: run**

This event allow for specifying multiple instruction strings in one, longer string. Each instruction must be started with  $\land$  character and no other dividers should be used. It's not the same as folder condition, because you can specify an instruction string, not an event name. It is also fired on the same tick, not on the next one like in folder. Don't use conditions here, it behaves strangely. I'll fix this in 1.9 version.

Example: run ^tag add beton ^give emerald:5 ^entry add beton ^kill

### **Givejournal: givejournal**

This event simply gives the player his journal. It acts the same way as **/j** command would.

**Example**: givejournal

#### **Sudo: sudo**

This event is similar to command event, the only difference is that it will fire a command as the player.

**Example**: sudo spawn

### **Chest Give: chestgive** *persistent***,***static*

This works the same as give event, but it puts the items in a chest at specified location. The first argument is a location, the second argument is a list of items, like in give event. If the chest is full, the items will be dropped on the ground. The chest can be any other block with inventory, i.e. a hopper or a dispenser. BetonQuest will log an error to the console when this event is fired but there is no chest at specified location.

**Example**: chestgive 100;200;300;world emerald:5,sword

### **Chest Take: chesttake** *persistent***,***static*

This event works the same as take event, but it takes items from a chest at specified location. The instruction string is defined in the same way as in chestgive event.

**Example**: chesttake 100;200;300;world emerald:5,sword

### **Chest Clear: chestclear** *persistent***,***static*

This event removes all items from a chest at specified location. The only argument is a location.

**Example**: chestclear 100;200;300;world

#### **Compass: compass**

When you run this event, the player will be able to select a specified location as a target of his compass. To select the target the player must open his backpack and click on the compass icon. The first argument is either add or del, and second one is the name of the target, as defined in *main.yml*.

The destination must be defined in the *main.yml* file in compass section. You can specify a name for the target in each language or just give a general name, and optionally add a custom item (from *items.yml*) to be displayed in the backpack. Example of a compass target:

```
compass:
 beton:
   name:
      en: Target
      pl: Cel
    location: 100;200;300;world
    item: scroll
```
**Example**: compass add beton

### **Cancel quest: cancel**

This event works in the same way as a quest canceler in the backpack. Running it is equal to the player clicking on the bone. The only argument is a name of a questcanceler, as defined in *main.yml*

**Example**: cancel wood

### **Scoreboard: score**

This event works in the same way as point event, the only difference is that is uses scoreboards instead of points. You can add, subtract, multiply and divide scores in objectives on the scoreboard. The first argument is the name of the objective, second one is a number. It can be positive for additon, negative for subtraction or prefixed with an asterisk for multiplication. Multiplying by fractions is the same as dividing.

**Example**: score kills 1

### **Lever: lever** *persistent***,***static*

This event can switch a lever. The first argument is a location and the second one is state: on , off or toggle.

**Example**: lever 100;200;300;world toggle

### **Door: door** *persistent***,***static*

This event can open and close doors, trapdoors and fence gates. The syntax is exactly the same as in lever event above.

**Example**: door 100;200;300;world off

### **Ifelse: if**

This event will check a condition, and based on the outcome it will run the first or second event. The instruction string is if condition event1 else event2, where condition is a condition ID and event1 and event2 are event IDs. else keyword is mandatory between events for no practical reason.

**Example**: if sun rain else sun

# **Variable: variable**

This event has only one purpose - to change variables stored in variable objective. The first argument is the ID of a variable objective (if you use any other type you will get an error). Second one is the key of the variable and the third is thevalue. Both can use %...% variables. Refer to variable objective documentation for information about storing variables.

**Example**: variable some\_var\_obj name %player%

# **Title: title**

This event displays a title or a subtitle. The first argument is the type (title or subtitle), second argument are title's duration times (in ticks) separated by semicolons - fade in, stay and fade out: 20;100;20. If you set it to three zeros  $(0,0,0)$  the plugin will use default Minecraft values. After these two required arguments there is a title message, formatted like in the message event, which supports multiple languages, color codes and variables. Keep in mind that the subtitle will only appear if the title is visible - that's how Minecraft works.

**Example**: title subtitle 0;0;0 {en} Lobby joined! {pl} Dołączono do lobby!

# **Language: language**

This event changes player's language to the specified one. There is only one argument, the language name.

**Example**: language es

# **Objectives List**

# **Location: location**

This objective completes when player moves in specified range of specified location and meets all conditions. The first argument after objective's name must be location, the second - radius around the location. It can be a variable.

Location objective contains one property, location . It's a string formatted like X: 100, Y: 200, Z:300 .

Example: location 100;200;300;world 5 condition:test1, !test2 events:test1, test2

# **Block: block**

To complete this objective player must break or place specified amount of blocks. First argument after name is type of the block and data value after a colon (WOOD:2 means birch wooden planks). You can find possibletypes at Bukkit reference page there: [material](https://hub.spigotmc.org/javadocs/spigot/org/bukkit/Material.html) types. Next is amount. It can be more than 0 for placing and less than 0 for destroying. You can also use notify keyword to display messages to the playereach time he updates amount of blocks.

This objective has two properties, amount and left . Amount is current amount of blocks in the objective, left is amount needed to complete the objective. Note that it may sometimes be negative!

**Example**: block LOG:2 -16 events:reward notify

### **Mob Kill: mobkill**

The player must kill specified amount of mobs You must specify mob type first and then amount. You can find possible mob [types](https://hub.spigotmc.org/javadocs/spigot/org/bukkit/entity/EntityType.html) here: mob types. Additionally you can specify names for mobs with name: Uber Zombie, so only killing properly named mobs counts. All \_ are replaced with spaces, so in this example you would have to kill 5 zombies with "Uber Zombie" above their heads. You can also specify notify keyword to display messages to the player each time he kills a mob. If you want to accept only mobs marked with spawn event, use marked: argument followed by the keyword used in that event.

This objective also has two properties, amount and left . Amount is current amount ofkilled mobs, left is amount needed to complete the objective.

**Example**: mobkill ZOMBIE 5 name:Uber\_Zombie conditions:night

### **Action: action**

This objective completes when player clicks on given block type. This can be further limited by location condition and item in hand condition. First argument is type of theclick, itcan beright, left or any. Next is blocktype, optionally with data value after colon. You can also specify loc: argument, followed by standard location format and range: followed by a number (or variable). It will define where the clicked block needs to be, as opposed to "where you must be" in location condition. If you add argument cancel, the click will be canceled (chest will not open, button will not be pressed etc.)

Action objective contains one property, location . It's a string formatted like X: 100, Y: 200, Z:300 . It does not show the radius.

**Example**: action right DOOR:1 conditions:holding key loc:100;200;300;world range:5

# **Death: die**

Death objective completes when the player dies meeting all conditions. You can optionally cancel death with cancel argument. It will heal player and optionally teleport him to respawn location. There can be two arguments: cancel ,which is optional, and respawn: , which is also optional and only used if thereis the cancel argument

set. You can add them right after type of objective.

**Example**: die cancel respawn:100;200;300;world;90;0 events:teleport

### **Crafting: craft**

To complete this objective the player must craft specified item. First argument is ID of the item, as in *items.yml*. Next is amount (integer).

Crafting objective has two properties, amount and left. Amount is current amount of crafted items and left is amount needed to complete the objective.

**Example**: craft saddle 5 events:reward

### **Smelting: smelt**

To complete this objective player must smelt specified item. Note that you must define item as output from furnace, not the ingredient. This one does not support data values (it doesn't have to). First argument is material name. Next is amount (integer).

Smelting has the same properties as crafting objective.

```
Example: smelt IRON INGOT 5 events:reward
```
#### **Taming: tame**

To complete this objective player must tame some amount of mobs. valid mob types are: WOLF, OCELOT and HORSE First argument is type, next is amount.

Taming has the same properties as mob kill objective.

```
Example: tame WOLF 2 events:wolfs_tamed
```
### **Delay: delay**

This objective is just a long, persistent delay for firing events. It will run only after certain amount of time (measured in minutes) and only when player is online and meets all conditions. If a player is offline at that time it will just wait for them to log in. It is not 100% accurate though, as it can run up to a minute after the required amount of time. You should use it for example to delete tags so the player can complete quests multiple times. First argument is number of minutes. You can specify an optional interval: argument, which specifies how manyticks should pass between checks. One second is 20 ticks. Less makes the objective more precise, at the expense of performance. The rest is just like in other objectives.

Delay has two properties, left and date . The first one will show how much time needs to pass before the delay is completed (i.e. 23 days, 5 hours and 45 minutes), the second one will show a date of completing the objective formatted using date format setting in *config.yml* (it will look like the one above every journal entry).

**Example**: delay 1440 events:event1,event2

#### **Arrow Shooting: arrow**

To complete this objective the player needs to shoot the arrow into the target. There are two arguments, location of the target and precision number (radius around location where the arrow must land, should be small). Note that the position of an arrow after hit is on the wall of a *full* block, which means that shooting not full blocks (like heads) won't give accurate results. Experiment with this objective a bit to make sure you've set the numbers correctly.

**Example**: arrow 100.5;200.5;300.5;world 1.1 events:reward conditions:correct player position

## **Experience: experience**

This objective can by completed by reaching specified level (default Minecraft experience, whole levels). The conditions are checked when the player levels up, so if they are not met the first time, the player will have to meet them and levelup again. Instruction string consists only from integer - level to reach.

**Example**: experience 25 events:reward

### **Step on pressure plate: step**

To complete this objective the player has to step on pressure plate at given location. The type of plate does not matter. The first and only required argument is a location. If the pressure plate is not present at that location, the objective will not be completable and will log errors in the console.

Step objective contains one property, location . It's a string formatted like X: 100, Y: 200, Z:300 . It shows an exact location of the pressure plate.

**Example**: step 100;200;300;world events:done

### **Logout: logout**

To complete this objective the player simply needs to leave the server. Keep in mind that running folder event here will make it run in "persistent" mode, since the player is offline on the next tick.

**Example**: logout events: delete objective

### **Password: password**

This objective requires the player to type the password in the chat. The first argument is the password. All characters are replaced with spaces. It's checked with regular expressions (if your password will be ^beton.\*beton\$ the objective will accept all passwords that starts and ends with beton word ( $\land$  represents beginning of a string, . represents any character, \* allows the previous character (in this case any) repeat any number of times, and \$ means end of the string), but you can also use something like beton - it will work). If you want the objective to ignore case of the letters you can add optional ignoreCase argument. For this to work your regular expression needs to use lower case letters. To answer, the player needs to type (in his language, configurablein *messages.yml*) password: here goes player's guess . If hefails, the message will not be displayed in the chat.

Example: password beton ignoreCase events: message, reward

### **Fishing: fish**

Requires the player to catch a fish. It doesn't have to be a fish, it can also be a treasure or junk. The first argument is [material](https://hub.spigotmc.org/javadocs/spigot/org/bukkit/Material.html) name of the item to catch, optionally with data value after a colon. Second argument must be amount of fish to catch. You can also add notify argument if you want to display progress.

Fishing has the same properties as mob kill objective.

```
Example: fish raw_fish:1 5 notify events:tag_fish_caught
```
### **Sheep shearing: shear**

To complete this objective the player has to shear specified amount of sheep, optionally with specified color and/or name. The first, required argument is amount (integer). Optionally, you can add name: argument with the name and color: with color [name.](https://hub.spigotmc.org/javadocs/spigot/org/bukkit/DyeColor.html)

Sheep shearing has the same properties as mob kill objective.

**Example**: shear 1 name:Bob color:black

### **Enchant item: enchant**

This objectie is completed when the player enchants specified item with specified enchantment. The first argument is an item name, as defined it *items.yml*. Second one is the [enchantment](https://hub.spigotmc.org/javadocs/spigot/org/bukkit/enchantments/Enchantment.html) and a level, separated with a colon.

Example: enchant sword damage all:1 events:reward

### **Put items in a chest: chestput**

This objective requires the player to put specified items in a specified chest. First argument is a location of the chest, second argument is a list of items (from *items.yml* file), separated with a comma. You can also add amount of items after a colon. The items will be removed upon completing the objective unless you add items-stay optional argument.

**Example**: chestput 100;200;300;world emerald:5,sword events:tag,message

### **Potion brewing: potion**

To complete this objective the player needs to brew specified amount of specified potions. The first argument is a potion ID from *items.yml*. Second argument is amount of potions. You can optionally add notify argument to make the objective display progress to players.

The brewing will be accepted if the player was the last one to click the ingredient slot in the brewing stand and there were no matching potions there already.

Potion objective has amount and left: properties.

**Example**: potion weird concoction 4 event:add tag

### **Eat/drink: consume**

This objective is completed by eating specified food or drinking specified potion. The only required argument is the ID of an item from *items.yml*.

Example: consume tawny owl events:faster endurance regen

### **Variable: variable**

This objective is different. You cannot complete it, it will also ignore defined events and conditions. You can start it and that's it. While this objective is active though, everything the player types in chat (and matches special pattern) will become a variable. The pattern is key: value . So if you type that, it will create a variable called key , which will resolve to value string. These are not global variables, you can access them as objective properties. Let's say you defined this objective as var in your *objectives.yml* file. You can access the variable in any conversation, event or condition with %objective.var.key% - and in case of this example, it will resolveto value . The playercan type something else, and the variable will change its value. Variables are per-player, so my key variable will be different from your key variable, depending on what we weretyping in chat. You can have as much variables here as you want. To remove this objective use objective delete event - there is no other way.

You can also use variable event to change variables stored in this objective. There is one optional argument, no-chat . If you use it, the objective won't be modified by what players type in chat.

**Example**: variable

### **Kill player: kill**

To complete this objective the player needs to kill another player. The first argument is amount of players to kill. You

can also specify additional arguments: name: followed by the name will only accept killing players with this name, required: followed by a list of conditions separated with commas will only accept killing players meeting these conditions and notify will display notifications when a player is killed.

**Example**: kill 5 required:team\_B

### **Breed animals: breed**

#### **This works only on Spigot 1.10.2 and later!**

This objective is completed by breeding animals of specified type. The first argument is animal type ([types\)](https://hub.spigotmc.org/javadocs/spigot/org/bukkit/entity/EntityType.html) and second is amount (positive integer). You can add notify argument to display a message with remaining amount each time the animal is bred. While you can specify any entity, the objective will be completable only for breedable ones.

**Example**: breed cow 10 notify events:reward

# **Variables List**

# **Player: player**

This variable will bereplaced with the name of the player. Ifyou add display argument, it will use display name instead of real name.

**Example**: %player.display%

### **NPC: npc**

It's a very simple variable. It's replaced by the name of the NPC in player's language.

**Example**: %npc%

### **Objective: objective**

Using this variable you can display a property of an objective. The first argument is an ID of the objective as defined in *objectives.yml* (not the type). Make sure that the player has this objective active or it will be replaced with nothing (""). Second argument is the name of a propertyyou want to display. All properties are described in "Objectives List" chapter.

```
Example: %objective.kill_zombies.left%
```
### **Point: point**

This variable displays the amount of points you have in some category or amount of points you need to have to reach a number. The first argument is the name of a category and the second argument is either amount or  $left:x$ , where  $x$  is a number.

```
Example: %point.reputation.left:15%
```
### **Item: item**

With this variable you can display amount of specific items in player's inventory or a number needed to reach specific amount. The first argument is the name of an item (as defined in *items.yml*) and the second one is either amount or  $left:x$ , where  $x$  is a number.

**Example**: %item.stick.amount%

### **Version: version**

This variable displays theversion of the plugin. You can optionally add the name of the plugin as an argument to display version of another plugin.

**Example**: %version.Citizens%

### **Location: location**

This variable resolves to player's current location, formatted as an absolute location format (more about it in the *Reference* chapter). The location will contain yaw and pitch. You can use it instead of coordinates as location arguments in events, conditions and objectives.

**Example**: %location%

# **Compatibility**

BetonQuest can hook into other plugins to extend its functionality. Currently there are 19 plugins: Citizens, Vault, EffectLib, MythicMobs, Magic, Skript, Denizen, WorldEdit, WorldGuard, mcMMO, Heroes, SkillAPI, RacesAndClasses, LegendQuest, Shopkeepers, Quests, PlaceholderAPI, HolographicDisplays and PlayerPoints.

### **[Citizens](http://dev.bukkit.org/bukkit-plugins/citizens/)**

If you have this plugin you can use it's NPCs for conversations. I highly recommend you installing it, these NPCs are way more immersive. Having Citizens also allows you to use NPCKill objective.

Notice: When you use Citizens, in main.yml you need to specify the ID of the NPC instead of the name!

#### **NPC kill objective: npckill**

NPC Kill objective requires the player to kill an NPC with the given ID. You can also define how many times an NPC has to be killed. Right after objective's name there must be na ID of the NPC. You can also add an amount by amount: .

**Example**: npckill 16 amount:3 events:reward

#### **NPC interact objective: npcinteract**

The player has to right-click on the NPC with specified ID. It can also optionally cancel the action, so the conversation won't start. The first argument is number (ID of the NPC), and the second is optional cancel.

**Example**: npcinteract 3 cancel conditions:sneak events:steal

#### **Move NPC event: movenpc**

This event will make the NPC move to a specified location. It will not return on its own, so you have to set a single path point with */npc path* command - it will then return to that point every time. If you make it move too far away, it will teleport or break, so beware. You can change maximum pathfinding range in Citizens configuration files. The first argument in this event is ID of the NPC to move. Second one is a location in a standard format (like in teleport event). You can also specify additional arguments: wait: is a number of tickthe NPC will wait at its destination before firing events, done: is a list of events fired after reaching the destination, fail: is a list of events fired if this event fails. Move event can fail if the NPC is already moving for another player.

#### **Example**:

```
movenpc 121 100;200;300;world wait:20 done:msg were here,give reward fail:msg cant go,give reward
```
### **[Vault](http://dev.bukkit.org/bukkit-plugins/vault/)**

By installing Vault you enable Permission event and Money condition/event.

#### **Permission event: permission**

Adds or removes a permission or a group. First argument is add or remove . It's self-explanatory. Second is perm or group . It also shouldn't be hard to figure out. Next thing is actualstring you want to add/remove. At theend you can also specify world in which you want these permissions. If the world nameis ommited then permission/group will be global.

**Example**: permission remove group bandit world nether

#### **Money event: money**

Deposits, withdraws or multiplies money on player's account. Thereis only one argument, amount of moneyto

modify. It can be positive, negative or start with an asterisk for multiplication.

**Example**: money -100

#### **Moneycondition: money**

Checks if the player has specified amount of money. You can specify only one argument, amount integer. Itcannot be negative!

**Example**: money 500

#### **Moneyvariable: money**

There is only one argument in this variable, amount for showing money amount or left: followed by a number for showing the difference between it and amount of money.

**Example**: %money.left:500%

#### **[MythicMobs](http://dev.bukkit.org/bukkit-plugins/mythicmobs/)**

Having MythicMobs allows you to use MythicMobs MobKill objective and MythicMobs SpawnMob event.

#### **MobKill objective: mmobkill**

To complete this objective you need to kill specified amount of MythicMobs. The first argument must be the mob's internal name(the one defined in MythicMobs'configuration). You can optionally add amount: argument to specify how many of these mobs the player needs to kill. You can also add "notify" keyword if you want to display to players the amount of mobs left to kill.

**Example**: mmobkill SkeletalKnight amount:2 events:reward

#### **SpawnMob event: mspawnmob**

Spawn specified amount of MythicMobs at given location. The first argument is a location defined like 100;200;300;world . Second is MythicMobs internal name(the one defined in MythicMobs'configuration) followed by a colon and a level. Third one is amount and it's required!

**Example**: mspawnmob 100;200;300;world SkeletalKnight:1 5

#### **[McMMO](http://dev.bukkit.org/bukkit-plugins/mcmmo/)**

#### Level condition: mcmmolevel

This conditions checks if the player has high enough level in the specified skill. The first argument is the name of the skill, second one is the minimum level the player needs to have to pass this condition.

**Example**: mcmmolevel woodcutting 50

#### **Experience event: mcmmoexp**

This event adds experience points in a specified skill. The first argument is the name of the skill, second one is the amount of experience to add.

**Example**: mcmmoexp swords 1500

### **[Skript](http://dev.bukkit.org/bukkit-plugins/skript/)**

BetonQuest can also hook into Skript. Firstly, to avoid any confusion, I will refere to everything here by name of the plugin (Skript event is something else than BetonQuest event). Having Skript on your server will enable using

BetonQuest events and conditions in scripts, and also trigger them by BetonQuest event.

#### **Skript event triggered by BetonQuest** skript event

This entry will describe two things: Skript event and BetonQuest event.

- 1. **Skript event** on [betonquest] event "id" this is the line you use in your scripts to trigger the code. betonquest part is optional, and id is just some string, which must be equal to the one you specified in BetonQuest event.
- 2. **BetonQuest event** skript this event will trigger the above Skript event in your scripts. The instruction string accepts only one argument, id of the event. It have to be the same as the one defined in Skript event for it to be triggered.

**Example**: *in your script:* on betonquest event "concrete": *in events.yml:* fire\_concrete\_script: skript concrete

#### **Skript condition**

You can check BetonQuest conditions in your scripts by using the syntax player meets [betonquest] condition "id" . betonquest is optional, and id is the name of thecondition, as defined in *conditions.yml*.

**Example**: *in your script:* player meets condition "has\_ore" *in conditions.yml:* has\_ore: item iron\_ore:5

#### **Skript event**

You can also fire BetonQuest events with scripts. The syntax for Skript effect is fire [betonquest] event "id" for player . Everything else works just like in condition above.

**Example**: *in your script:* fire event "give\_emeralds" for player *in events.yml:* give emeralds: give emerald:5

### **[WorldGuard](http://dev.bukkit.org/bukkit-plugins/worldguard/)**

#### **Region objective: region**

To complete this objective you need to enter WorldGuard region with specified name. The only argument in instruction string is name of the region.

**Example**: region beton events:kill

#### **Region condition: region**

This condition is met when the player is inside the specified region. The only argument is the name of the region.

**Example**: region beton

#### **[WorldEdit](http://dev.bukkit.org/bukkit-plugins/worldedit/)**

#### **Paste schematic event: paste**

This event will paste a schematic at the given location. The first argument is a location and the second one is the name of schematic file. The file must be located in WorldEdit/schematics and have a name like some building.schematic.

**Example**: paste 100;200;300;world some building

### **[EffectLib](http://dev.bukkit.org/bukkit-plugins/effectlib/)**

If you install this plugin on your server you will be able to set a particle effect on NPCs with conversations and use particle event.

You can control the behaviour of particles around the NPCs in *config.yml* file, in effectlib npc effect section. All options here are described on the EffectLib page, except for delay . This option controls how often the effect is displayed (in seconds). The effect will be fired from the exact location of the NPC, upwards.

If you don't want to use particle effects on your NPCs just add disabled: 'true' in the effectlib npc effect section.

#### **Particle event: particle**

This event will load an effect defined in effects section in *custom.yml* file and displayit on player's location. The only argument is the name of the effect. You can optionally add loc: argument followed by a location written like 100;200;300;world;180;-90 to put it on that location.

#### **Example in** *custom.yml***:**

```
effects:
  beton:
    class: HelixEffect
    iterations: 100
    particle: smoke
    helixes: 5
    circles: 20
    grow: 3
    radius: 30
```
**Example**: particle beton loc:100;200;300;world;180;-90

#### **[PlayerPoints](http://dev.bukkit.org/bukkit-plugins/playerpoints/)**

#### **PlayerPointsevent: playerpoints**

This event simply adds, removes or multiplies points in the PlayerPoints plugin. The only argument is a number, it can be positive, negative or prefixed with an asterisk for multiplication.

#### **Example**: playerpoints \*2

#### **PlayerPoints condition: playerpoints**

This condition simply checks if the player has specified amount of points in the PlayerPoints plugin. The only argument is a number.

**Example**: playerpoints 100

#### **[Heroes](http://dev.bukkit.org/bukkit-plugins/heroes/)**

When you install Heroes, all kills done via this plugin's skills will be counted in MobKill objectives.

#### **Experience event: heroesexp**

This event simply gives the player specified amount of Heroes experience. The first argument is either primary or secondary and it means player's class. Second one is the amount of experience to add.

**Example**: heroesexp primary 1000

#### **Classcondition: heroesclass**

This condition checks the classes of the player. The first argument must be primary, secondary or mastered. Second is the name of a class or any . You can optionally specify level: argument followed by the required level of the player.

**Example**: heroesclass mastered warrior

#### **Skillcondition: heroesskill**

This condition checks if the player can use specified skill. The first argument is the name of the skill.

**Example**: heroesskill charge

#### **[Magic](http://dev.bukkit.org/bukkit-plugins/magic/)**

#### **Wand condition: wand**

This condition can check wands. The first argument is either hand, inventory or lost. If you choose lost, the condition will check if the player has lost a wand. If you choose hand, the condition will check if you're holding a wand in your hand. inventory will check your whole inventory instead of just the hand. In case of hand and inventory arguments you can also add optional name: argument followed bythe name of the wand (as defined in *wands.yml* in Magic plugin) to check if it's the specific type of the wand. You can also use optional spells: argument, followed by a list of spells separated with a comma. Each spell in this list can have defined minimal level required, after a colon.

**Example**: wand hand name:master spells:flare,missile:2

### **[Denizen](http://dev.bukkit.org/bukkit-plugins/denizen/)**

#### **Script event: script**

With this event you can fire Denizen task scripts. Don't confuse it with skript event, these are different. The first and only argument is the name of the script.

**Example**: script beton

#### **[SkillAPI](http://dev.bukkit.org/bukkit-plugins/skillapi/)**

#### **Classcondition: skillapiclass**

This condition checks if the player has specified class or a child class of the specified one. The first argument is simply the name of a class. You can add exact argument if you want to check for that exact class, without checking child classes.

**Example**: skillapiclass warrior

#### **Levelcondition: skillapilevel**

This condition checks if the player has specified or greater level is the specified class. The first argument is class name, the second one is the required level.

**Example**: skillapilevel warrior 3

#### **[Quests](http://dev.bukkit.org/bukkit-plugins/quests/)**

Quests is another questing plugin, which offers very simple creation of quests. If you don't want to spend a lot of time to write advanced quests in BetonQuest but you need a specific thing from this plugin you can use Custom

Event Reward or Custom Condition Requirement. Alternatively, ifyou have a lot of quests written in Quests, but want to integrate them with the conversation system, you can use quest event and quest condition.

#### **Event Reward (Quests)**

When adding rewards to a quest or a stage, choose "Custom reward" and then select "BetonQuest event". Now specify event's name and it's package (like package.eventName). Quests will fire BetonQuest event when this reward will run.

#### **Condition Requirement (Quests)**

When adding requirements to a quest, choose "Custom requirement" and then select "BetonQuest condition". Now specify condition's name and it's package (like package.conditionName ). Quests will check BetonQuest condition when starting the quest.

#### **Questevent: quest (BetonQuest)**

This event will start the quest for the player. The first argument must be the name of the quest, as defined in name option in the quest. If the name contains any spaces replace them with . You can optionally add check-requirements argument if you want the event to respect this quest's requirements (otherwise the quest will be forced to be started).

#### **Example**: quest stone\_miner check-requirements

#### **Quest condition: quest (BetonQuest)**

This condition is met when the player has completed the specified quest. The first and only argument is the name of the quest. It it contains any spaces replace them with .

**Example**: quest stone miner

### **[Shopkeepers](http://dev.bukkit.org/bukkit-plugins/shopkeepers/)**

#### **Open shop window event: shopkeeper**

This event opens a trading window of a Villager. The only argument is the uniqueID of theshop. You can find it in *Shopkeepers/saves.yml* file, under uniqueID option.

**Example**: shopkeeper b687538e-14ce-4b77-ae9f-e83b12f0b929

#### **Shop amount condition: shopamount**

This condition checks if the player owns specified (or greater) amount of shops. It doesn't matter what type these shops are. The only argument is a number - minimum amount of shops.

**Example**: shopamount 2

### **[PlaceholderAPI](https://www.spigotmc.org/resources/placeholderapi.6245/)**

If you have this plugin, BetonQuest will add a betonquest placeholder to it and you will be able to use ph variable in your conversations.

#### **Placeholder: betonquest**

In any other plugin which uses PlaceholderAPI you can use BetonQuestvariables with

%betonquest package: variable% placeholder. The package: part is the name of a package. If you skip this, the plugin will assume you're using that variable in default package. The variable part is just a BetonQuest variable without percentage characters, like point.beton.amount.

**Example**: %betonquest\_someGreatQuest:objective.killZombies.left%

#### **Variable: ph**

You can also use placeholders from other plugins in BetonQuest. Simply insert a variable starting with ph, the second argument should be the placeholder without percentage characters.

```
Example: %ph.player_item_in_hand%
```
### **[HolographicDisplays](http://dev.bukkit.org/bukkit-plugins/holographic-displays/)**

Installing this plugin will enable you to create hidden holograms, which will be shown to players only if they meet specified conditions. Note that you need to have [ProtocolLib](https://www.spigotmc.org/resources/protocollib.1997/) installed in order to hide holograms from certain players.

In order to create a hologram, you have to add holograms section in your custom.yml file. Add a node named as your hologram to this section and define lines, conditions and location subnodes. The fist one should be a list of texts - these will be the lines of a hologram. Color codes are supported. Second is a list of conditions separated by commas. Third is a location in a standard format, like in teleport event. An example of such hologram definition:

```
holograms:
  beton:
   lines:
    - '&bThis is Beton.'
    - '&eBeton is strong.'
    location: 100;200;300;world
    conditions: has_some_quest, !finished_some_quest
```
The holograms are updated every 10 seconds. If you want to make it faster, add hologram\_update\_interval option in *config.yml* file and set it to a number of ticks you want to pass between updates (onesecond is 20 ticks). Don't set it to 0 or negative numbers, it will result in an error.

### **[RacesAndClasses](http://dev.bukkit.org/bukkit-plugins/racesandclasses/)**

Another race/class/skill plugin. By installing RacesAndClasses you gain access to these events, conditions and variables:

#### **Classcondition: racclass**

This conditions checks if the player has specified class. You can use none to checkif he does not have anyclass.

**Example**: racclass warrior

**Classevent: racclass**

This event sets player's class to the specified one.

**Example**: racclass magician

#### **Classvariable: racclass**

This variable resolves to class name.

**Example**: %racclass%

**Racecondition: racrace**

This condition checks if the player has specified race. You can use none to checkif he does not have anyrace.

**Example**: racrace Elv

#### **Race event: racrace**

This event sets player's race to the specified one.

**Example:** racrace Orc

#### **Racevariable: racrace**

This variable resolves to race name.

**Example**: %racrace%

#### **Levelcondition: raclevel**

This condition is met if the player has a level equal or greater than specified.

**Example:** raclevel 5

#### Level event: raclevel

This event adds (or removes if negative) levels.

**Example**: raclevel -2

#### **Levelvariable: raclevel**

This variable has 2 possible arguments: amount will resolve to player's level and left: will display how many levels the player lacks to the specified number.

**Example**: %raclevel.left:5%

#### **Experience condition: racexo**

This condition is met if the player has experience equal or greater than specified.

**Example**: racexo 600

#### **Experience event: racexo**

This event adds (or removes if negative) experience.

**Example**: racexo 100

#### **Experience variable: racexo**

This variable has 2 possible arguments: amount will resolve to player's experience and left: will display how much experience the player lacks to the specified number.

**Example**: %racexo:amount%

#### **Mana condition: racmana**

This condition is met if the player has mana equal or greater than specified.

**Example**: racmana 1

#### **Mana event: racmana**

This event adds (or removes if negative) mana. You can use refill instead of a number to simply set mana to player's maximum.

**Example**: racmana refill

#### **Trait condition: ractrait**

This condition checks if the player has the specified trait.

**Example**: ractrait SwordDamageIncreaseTrait

#### **[LegendQuest](http://dev.bukkit.org/bukkit-plugins/legendquest/)**

#### **Classcondition: lqclass**

Checks if the player has specified class. It can also check subclass if you add --subclass argument.

**Example**: lqclass Cleric

#### **Racecondition: lqrace**

Checks if the player has specified race.

**Example**: lqrace Dwarf

#### **Attribute condition: lgattribute**

Checks player's attributes. The first argument is attribute (STR, CON, DEX, INT, WIS, CHR) and the second argument is a number - minimal required level of the attribute.

**Example**: lqattribute INT 10

#### **Karma condition: lqkarma**

Checks if the player has specified amount of karma. The only argument is a number - minimal amount of karma required.

**Example**: lqkarma 20

#### **Classvariable: lqclass**

Resolves to player's class.

**Example**: %lqclass%

#### **Race variable: larace**

Resolves to player's race.

**Example**: %lqrace%

#### **Attribute variable: lgattribute**

Resolves to player's attribute. The first argument is name of the attribute (like in lqattribute condition), second one is either amount or left: followed by a number. First of these will simply display attribute level and second will display the difference between attribute level and the number.

**Example**: %lqattribute.str.left:13

#### **Karma variable: lqkarma**

Resolves to player's karma. The only argument here is either amount or left: followed by a number. First of these will simply display karma amount and second will display the difference between karma amount and the number.

**Example**: %lqkarma.amount%

### **[BetonLangAPI](https://github.com/Co0sh/BetonLangAPI)**

When BetonLangAPI is installed on the server BetonQuest will integrate its translation system with that plugin. Changing the language with /lang command or language event will change the language globally, not only in one of those plugins. The*/questlang* command will not modify BetonLangAPI languagethough!

# **Tips and tricks**

# **Handling death in your quests**

Sometimes, while writing a dangerous quest you will want something specific to happen when the player dies. If it's a boss battleyou may want to fail the quest, if it's a dungeon you may want to respawn the player at the beginning of a level etc. You can do that with die objective - simply start it for the player at the beginning of the quest and make it fire events that will do the thing you want (like teleporting the player to desired respawn point, removing tags set during the quest etc). You can add persistent argument to the objective instruction string to make it active even after completing it. Remember to delete it after the quest is done!

# **Creating regions for one player at the time**

Imagine you have a room to which the player is teleported. Then suddenly mobs start to spawn and the player must kill them (because it's a trap or something). The player has killed all the mobs, he got a tag and wants to proceed but all of the sudden another player teleports into the room and all the mobs start to spawn again. The first player is quickly killed and the second one easily kills all mobs. You can prevent such situations by using party condition. Just check with it if the party consisting of "players inside the room" has greater amount of players that 1. Set the range to something big enough so it covers the room and the party condition can be tag or location.

# **Racing with folder event**

Since folder event can run tag events even for offline players you can create races. Create location objective where you want the finish line to be and condition it with negated "race\_failed" tag (or similar). It will mean that "if the player has not failed the race, he can win it by reaching the location". Now when the race starts fire folder event with the amount of time you want to give your players to complete the race. This event should set "race\_failed" tag. If the player reaches the location before this tag is set, he will fire all events in that location objective, but if the time has passed, the objective will not be completed. You can figure the rest out for yourself.

# **Random daily quests**

Starting the random quest must be blocked with a special tag. If there is no such tag, the conversation option should appear. Create a few quests, each of them started with single folder event (they must be started by single event!). Now add those events to another folder event and make it random:1. At the end of every quest add delay which will reset the special blocking tag. Now add that folder event to the conversation option. When the player chooses it he will start one random quest, and the conversation option will become available after defined in delay objective time after completing the quest.

# **Each day different quest (same for every player)**

To do this use something called "Static event". Using the static event run folder event every day at some late hour (for example 4am). The folder event should be random: 1 and contain several different setblock events. These events will set some specific block to several different material types (for example dirt, stone, wood, sand etc). Now when the player starts the conversation and asks about the daily quest the NPC should check (using testforblock condition) which type of blockis currentlyset and givethe player different quest, depending on the block type.

# **Make the NPC react randomly**

Imagine you want to lie to NPC and he has 15% chance of believing you completely, 35% of being suspicious and 50% of not believing at all. The common denominator for those percentages is 20, so we can write it as 3/20, 7/20 and 10/20. The NPC will check options one after another until it finds one which meets all conditions. We will use random condition with our options. The first one will have 3-20 chance (that's the format used by random condition). If this condition fails, the NPC will check next option. But it won't be 7-20, because we already "used" 3 of 20. If you wrote it like that, the chance would be too low. That's why it will be 7-17. The third option should have

10-10 (because 17 - 7 = 10 and 50% is 10/20), but as you can seeit will always betrue. It's because we want the last option to be shown if both previous fail. You don't have to add the last condition at all.

# **Quest GUI**

If you want your players to be able to choose a quest everywhere, every time, then you can create a conversation which can be started with an item. This one is a little hacky but it shows flexibility of BetonQuest. First you need a conversation which behaves as a quest choosing GUI. Name the NPC "Quester", add one option for each quest etc. Now you need an objective which will start this conversation using conversation event. It should be action objective, set to right click on any block. Add hand condition to make it accept only clicks with a specific item and make the objective persistent (so players can use it multiple times). The item used here should be marked as Quest Item so players can't drop it. Now define new global location covering your whole map and using it start the objective and give players theitem. This way all players (existing and new) will get the quest item, which opens a GUI with quests when right clicked.

# **Frequently Asked Questions**

If you have any questions please read it first. It's very likely that it has been already asked and answered. If not, feel free to make an Issue or a comment on any of plugin's pages across the Internet.

**Q**: *I updated to 1.9version and I'm getting alot of errors in theconsole.*

A: Unless these are stack traces (that impossible to understand code stuff), the errors are correct. Version 1.9 has an improved quest checking mechanism and it can detect more bugs in your setup. Most notably, it detects usage of undefined events, conditions and objectives.

**Q**: Can you make conversation options clickable?

A: Open *config.yml* file and set default conversation IO option to "tellraw". You can also set it to "chest" if you want conversations to be displayed in an inventory GUI.

**Q**: *Can you add particles over NPCs' heads likein Quests plugin?*

**A**: Install [EffectLib.](https://dev.bukkit.org/bukkit-plugins/effectlib/)

**Q**: *The players don't know they haveto end aconversation, can you add "auto-ending" when they walk away?*

A: Set stop option to "false" in conversation file.

**Q**: *I havean error which says "Cannot load plugins/BetonQuest/{someFile}.yml", what is wrong?*

A: You have incorrect [YAML](http://yamllint.com) syntax in your conversation file. Check it with YAML Lint to see what's wrong. Usually it's because you started a line with ! or &, forgot colons or made some weird things with apostrophes.

**Q**: Where is a command for creating quests?

A: There is no such command. BetonQuest is too complex to edit it with chat, commands and inventory windows. If you don't like editing files directly you can get the editor.

**Q**: *Conversationsare not working! Icreated NPC "Innkeeper" and he won't talk to me.*

A: Conversations are not linked to an NPC through names, as you can have multiple Innkeepers. You need to connect them with their ID. Read [this](https://github.com/Co0sh/BetonQuest/wiki/Reference#npcs).

**Q**: *Could you add somefeature?*

A: Check if it wasn't already added in development versions. You can see all changes in the changelog.

# **Info for developers**

# **Accessing the plugin**

You can either add BetonQuest.jar directly to your build path or use Maven. First option if you're using Eclipse:

- 1. Create a folder called lib in your project folder.
- 2. Put BetonQuest.jar in this folder.
- 3. Refresh your project in Eclipse.
- 4. In Eclipse Project Explorer right click on BetonQuest.jar and select Build Path -> Add to Build Path.

And ifyou're using Maven simply add this to your *pom.xml*:

```
<repositories>
    <repository>
        <id>betonquest-repo</id>
        <url>http://betonquest.betoncraft.pl/mvn</url>
    </repository>
</repositories>
<dependencies>
    <dependency>
        <groupId>pl.betoncraft.betonquest</groupId>
        <artifactId>BetonQuest</artifactId>
        <version>1.8.5</version>
    </dependency>
</dependencies>
```
# **Writing events**

Writing events is the easiest. You need to create a class extending QuestEvent for each new event. The constructor must take one argument, an Instruction object. In theconstructoryou mustextract all information from the instruction, for example skill names, locations etc. The description of the Instruction class is down below. Don't worry about checking event conditions, these are handled by the rest of BetonQuest's logic.

Events are not bound to any player so firing it is done through fire(String playerID) method. You have to override it with your code responsible for doing stuff your event should do. Here you should use data previously parsed by the constructor. Don't access Instruction object here, it will lower the performance. You can convert playerID to Player object using the PlayerConverter class (it's a relict of times when both UUIDs and names could be used in Bukkit to identify players).

If you want your event to be *persistent*, you need to set super. persistent variable to true in the constructor. This will make BetonQuest run this event even if the playerID points to an offline player, so prepare your code for that.

Ifyou wantyourevent to be*static*, you need to set super.staticness variableto true in theconstructor. This will allow BetonQuest to run this event with playerID set to null, so prepare your code for that.

#### When you'll finish your class you need to invoke

registerEvents(String name, Class<? extends QuestEvent> class) from BetonQuest instance(which you can get using BetonQuest.getInstance() static method). The nameforyourevent will be used in instruction strings (such as "journal" for journal event). The class argument is the Class object of your event. You can get it using YourEvent.class . That's it, you created an event. Don't forget to check it for bugs!

### **Writing conditions**

Writing conditions is easy too. They must extend Condition and override check(String playerID) method, which should return true or false, depending on if the condition was met. You register them using registerConditions(String name, Class<? extends Condition) method from BetonQuest instance as well. The rest is almost the same, you're defining the constructor which will parse the Instruction object and overriding check(String playerID) method to checkif the player meets thecondition. Don't worry about inverting it, as it's automatically done by BetonQuest.

Conditions are always getting an online player in the check(String playerID) method,so you don't need to check that manually.

## **Writing objectives**

Objectives are more complicated because they use event handlers and they must store players' data. They extend Objective class. As always, you need to extract all data from supplied Instruction object in the constructor. Don't register listeners in the constructor!

If your objective handles changing data (like amount of mobs left to kill) you should create a class extending ObjectiveData . Forexample block objective does need to store amount of blocks left to place/break, and it does that using "BlockData"class. In theconstructor it receives threestrings: data string, ID of the player and ID of the objective. The latter two are used by BetonQuest to correctly save and load the former one from the database.

The data string should contains all the information you need in your objective. You must write a parser which will extract the information, methods used in the objective to alter the information, and override the toString() method in so it returns data string in the format parsable by your parser. Everytime the data in your object changes (like when killing a mob), you need to call update() method. It willsavethe data to the database.

Now you should override getDefaultDataInstruction() method. It must return the default data instruction understandable by your parser. For example in tame objective it will return the amount of mobs to tame. If you don't use data objects, just return an emptystring (not null , just "" ).

In order for your objective to use the data object you have created you need to set the template variable to this object's class. If you're not defining the data object (because you don't need to handle the changing data), you should set the template simplyto ObjectiveData.class .

Every time your objective accepts the player's action (for example killing the right mob in MobKill objective) it must be also verified with checkConditions() method. You don't want your objective ignoring all conditions, right? When you decide that the objective is completed you should call completeObjective() method. It will fire all events for you, so you don't have to do this manually.

start() and stop() methods must start objective's listeners and stop them accordingly. It's because the plugin turns the objective's listeners off if there are no players having it active. Here usually you will register/unregister listeners, but some objectives may be different. For example delay objective starts and cancels a runnable, instead of using listeners.

If your objective has some properties (used in variables) you should override the

String getProperty(String property, String playerID) method. At runtime, if anyone uses %objective.yourObjective.theProperty% variable, BetonQuest willcall that method with theProperty keyword as the first argument. Using it you should parse the data of the objective and return it as a String. If the supplied property name is incorrect or there was an error during getting the value, return an empty String and optionally log an error ( Debug.error(String message) ).

Objectives are registered the same way as conditions and events, using registerObjective(String name, Class<? extends Objective>) method.

# **Reading Instruction object**

The Instruction object parses the instruction string defined by the user and splits it into arguments. You can ask

it for required arguments one by one with next() method or a parser method like getQuestItem() . Required arguments are the ones specified at the very beginning of an instruction string, for example add someTag in tag event. It will automaticly throw InstructionParseException for you if it encounters an error, for example when there were no more arguments in user's instruction or it can't parse the argument to the type you asked for.

You can also ask for optional arguments: if the instruction string contains argument arg: something and you ask for optional arg, it will give you something. If there is no optional argument, it will return null. Don't worry about passing that null to parser methods like getLocation(String), they won't throw an error, they'll simply return that null .

Parser methods are there for your convenience. You could write a location parser for yourself, but there's no need for that, you can just use getLocation() or getLocation(String) method and receive LocationData object. The former method is simply getLocation(next()) .

Ifyour instruction is morecomplicated and Instruction class doesn't provide necessary methods, you can still parse the instruction string manually. You can get it with getInstruction() method. Just remember to throw InstructionParseException when the instruction supplied by the user is incorrect. BetonQuest will catch them and display a message in the console.

# **Writing variables**

All variables need to extend Variable class. In the constructor you must parse the instruction and extract all information about your variable's behavior. Then you have to override the String getValue(String playerID) method. It should return the value of the variable for the supplied player. If it's impossible, it should return an empty String. Registering variables is done via

BetonQuest.registerVariable(String name, Class<? extends Variable> variable) method.

# **Firing events**

The plugin has a static method for firing events - event(String playerID, EventID eventID) . First parameter is ID of the player. Second one represents ID of the event. To get it, simply create an instance of the EventID class. You can't fire an event directly using an instruction string.

# **Checking conditions**

BetonQuest has static boolean method condition(String playerID, String conditionID) . It works similarly as event method described above.

# **Starting objectives**

The newObjective(String playerID, String objectiveID) method will launch the objectivefrom start. You can however use resumeObjective(String playerID, String objectiveID, String instruction) to pass your own ObjectiveData instruction to the objective. It will not be saved to the database, because it is assumed that the objective has just been loaded from it and it exists there without any change. You should save it manually.

# **Creating additional conversation input/output methods**

In order to register an object as theconversation input/output it needs to implement ConversationIO interface. The constructor will receive three arguments: Conversation object, playerID String and NPC name String. It needs to parse the required data here and register all needed listeners. The setResponse(String response) method will receive NPC's text from the conversation. The addOption(String option) method will be called by the conversation foreach reply option for this NPC text. The object muststore all this data and when display() is called, it must use it to display the player the output. When it detects that the player chose an answer, it should pass it to the conversation using Conversation.passPlayerAnswer(int number) method. The integer is the number of the answer, starting at 1. clear() method will be called at the beginning of the new conversation cycle. It should clear all the previous options, so they do not overlap. end() method will be called when the conversation ends and

it should unregister all listeners. You can also call that message when you detect that the player forced conversation ending (for example by moving away from the NPC). Remember to notify the conversation about that using Conversation.end() .

Registering the conversation inputs/outputs is done in the same way as objectives, events and conditions, through BetonQuest.registerConversationIO(String name, Class<? extends ConversationIO>) method.

# **Listening to BetonQuest (Bukkit) events**

BetonQuest calls Bukkit events on a few occasions: when a conversation is started, finished and when an option is selected. You can find these events in pl.betoncraft.betonquest.api package and use them in your plugins. If you need any additional events just open and issue on GitHub or send me a pull request.

# **Debugging**

You can debug your code using Debug class.

# **Contributing**

Do you like my work here? There are some ways you can help to make this plugin even better.

## **New ideas**

Need something? Or just have a brilliant idea? Head to the [Issues](https://github.com/Co0sh/BetonQuest/issues) and create new one. Just remember to start the title with uppercase letter or I will edit it!

# **Bug reports**

Found a bug? Great, create new [issue](https://github.com/Co0sh/BetonQuest/issues) so I can fix it in the next version!

# **Translations**

I love to see this plugin used by people from other countries. I would be happy if you could translate it to your language and share the translation with me. Just remember one thing - all special characters must go to *advancedmessages.yml*. The original *messages.yml* cannot contain any of them, because some servers are not able to parse special chars and throw errors while loading the configuration.

# **Contributing code**

If you know Java and Bukkit you can take some issue and create pull request. Just let me know and remember these few things:

- The contributed code should be well tested and fully working.
- Use onlytabs for indentation.
- Wrap your code at 120th column (most of the code should be wrapped).
- Comment everything so the code is easy to understand for everyone.
- Use block comments to document classes, methods and fields.

# **Positive feedback**

I really like to hear that people are using my plugin. If you've got a server and have made a few quests just let me know so I can check it out ^^

# **Donations**

If you have some spare money and REALLY like this plugin you can donate [here](https://www.paypal.com/cgi-bin/webscr?cmd=_s-xclick&hosted_button_id=KG6S76KP4W6UG). This project however is not dependent on donations, so it's really optional :)